# **Hemodialyse Trainingsmodule in Virtual Reality**

Het trainen van hemodialysepatiënten voor het zelf aanleggen van de naald met behulp van virtual reality

> Auteur: Cheyenne Breeker

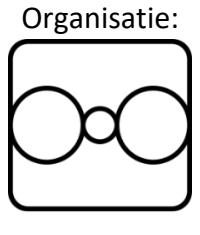

**SyncVR** 

Onder begeleiding van: Anders Bouwer (afstudeerbegeleider) Freek van Polen (bedrijfsbegeleider)

> 13-01-2021 Versie 1.0

# **Hemodialyse Trainingsmodule in Virtual Reality**

Het trainen van hemodialysepatiënten voor het zelf aanleggen van de naald met behulp van virtual reality

> Auteur: Cheyenne Breeker Studentnummer: 500754316 Telefoonnummer: 06 81162412 Afstudeerbegeleider: Anders Bouwer Bedrijf: SyncVR Adres: Utrecht, Padualaan 8 Bedrijfsbegeleider: Freek van Polen Contact: freek@syncvr.tech

Email: [Cheyenne.Breeker@hva.nl](mailto:Cheyenne.Breeker@hva.nl) Onderwijsinstelling: Hogeschool van Amsterdam Opleiding: HBO-ICT Game Development Stageperiode: 31-08-2020 t/m 29-01-2021

# **Samenvatting**

In dit onderzoek wordt onderzocht hoe virtual reality zou kunnen helpen bij hemodialysepatiënten, waarbij gefocust wordt op het onderdeel van het zelf aanleggen van de naald bij een hemodialyse procedure. Hiervoor is dan ook de volgende onderzoeksvraag opgesteld:

"*Hoe kan Virtual Reality worden toegepast bij het trainen van het zelf aanleggen van de naald bij hemodialysepatiënten?*"

Om antwoord te krijgen op deze vraag is onderzoek gedaan naar zowel dialyse als de dialysebehandelingen, met een focus op hemodialyse. Dialyse is hierbij een tijdelijke maatregel tegen acute nierfalen of bij het wachten op niertransplantatie. Hemodialyse is het filteren van het bloed buiten het lichaam, met een hemodialysemachine.

Daarnaast is research gedaan naar virtual reality zelf. Het bestaat al sinds 1960, maar zelfs tegenwoordig bestaat er nog maar weinig op het gebied van nierziekten. Een van de weinige voorbeelden zijn informatieve applicaties, zoals Nephro360, die de gebruiker door de nier zelf heen meenemen.

Voordat er gekeken kon worden naar de trainingsmodule moesten er verschillende eisen opgesteld worden waaraan de trainingsmodule zou moeten voldoen. Hierbij wordt er bijvoorbeeld gekeken naar eisen die van belang zijn voor de patiënt, zoals toegankelijkheid, of technische eisen zoals performance, waarbij er tijdens het gebruik van de applicatie geen hevige lag mag ontstaan.

Voor het ontwerp van het product zijn de stappen van de hemodialyse procedure op een rijtje gezet en is er bij elke stap gekeken naar of het echt nodig was, of dat het iets was wat terzijde gelaten kon worden. Hierbij is er ook gekeken naar hoe feedback voor de gebruiker verwerkt moest worden, waarbij normale positieve en negatieve feedback loops omgegooid zijn tot een feedback loop die past bij een informatieve applicatie.

Tijdens de realisatie gedeelte van het onderzoek is er gekeken naar de ontwikkelomgeving, Unity, en welke plug-ins er precies nodig waren om de virtuele omgeving werkend te krijgen. Daarnaast werden de ontwikkelmethodes, zoals MVP (minimum viable product), op een rijtje gezet en is er in het gedeelte over prototypes naar voren gekomen wanneer er, en hoe, aan elk deel van de trainingsmodule is gewerkt. De implementatie gaat er hierbij dieper op in, met wat voor technieken en code de applicatie tot stand is gekomen.

Het testen is gebeurd bij twee ziekenhuizen, het Martiniziekenhuis en het Spaarne Gasthuis. Bij het Martiniziekenhuis is er alleen bij verplegers getest, bij het Spaarne Gasthuis was het ook de bedoeling om bij patiënten te testen, naast ook de verplegers. Het testen bij de verplegers is hierbij gelukt en de feedback hiervan is geïmplementeerd, alleen ging het testen bij de patiënten niet door vanwege de huidige omstandigheden met het coronavirus.

De uiteindelijke applicatie bestaat uit een samenvoeging van het ontwerp en de implementatie, waarbij de feedback van het testen is verwerkt. Een demonstratievideo van de applicatie is beschikbaar op YouTube.

# **Inhoudsopgave**

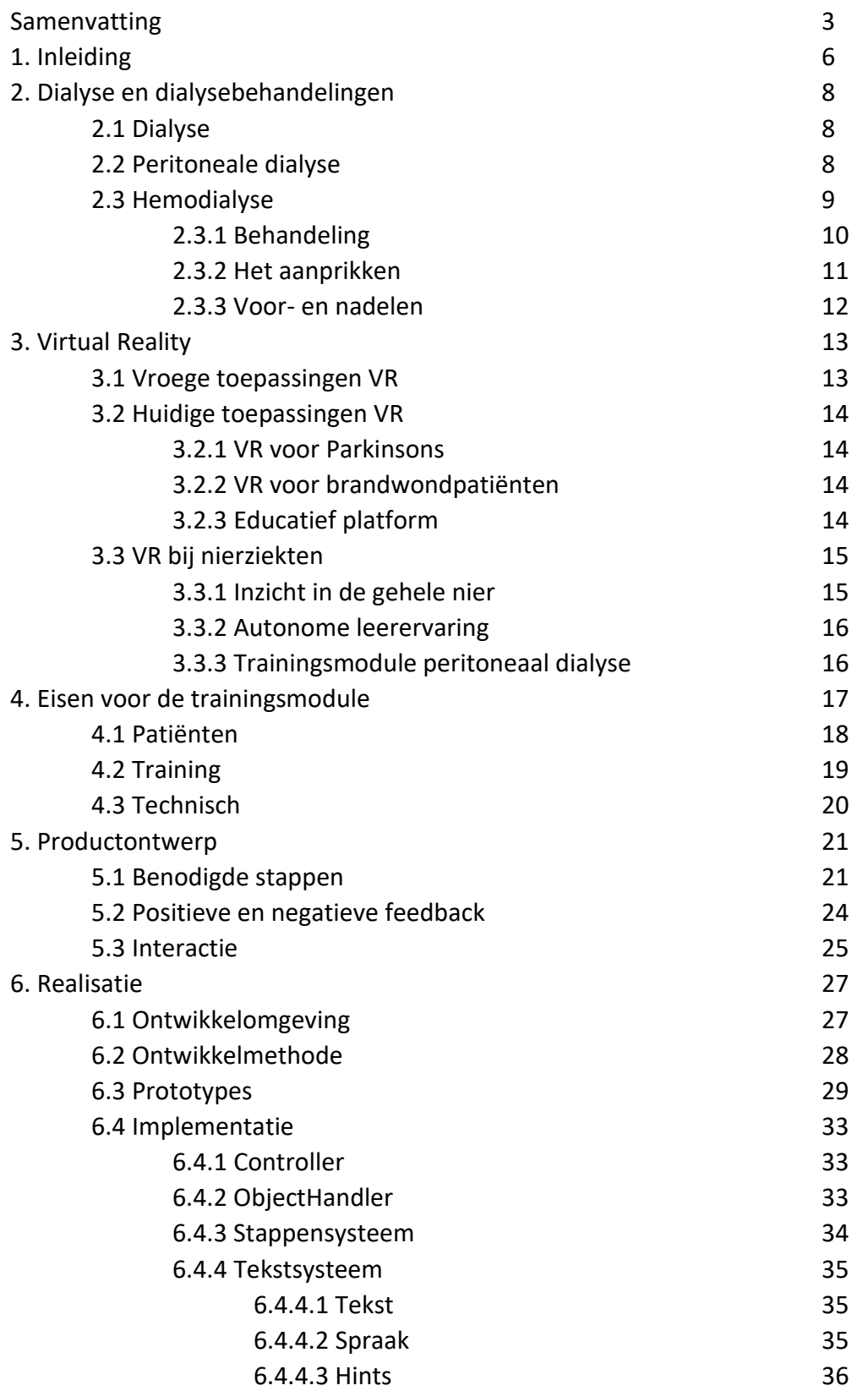

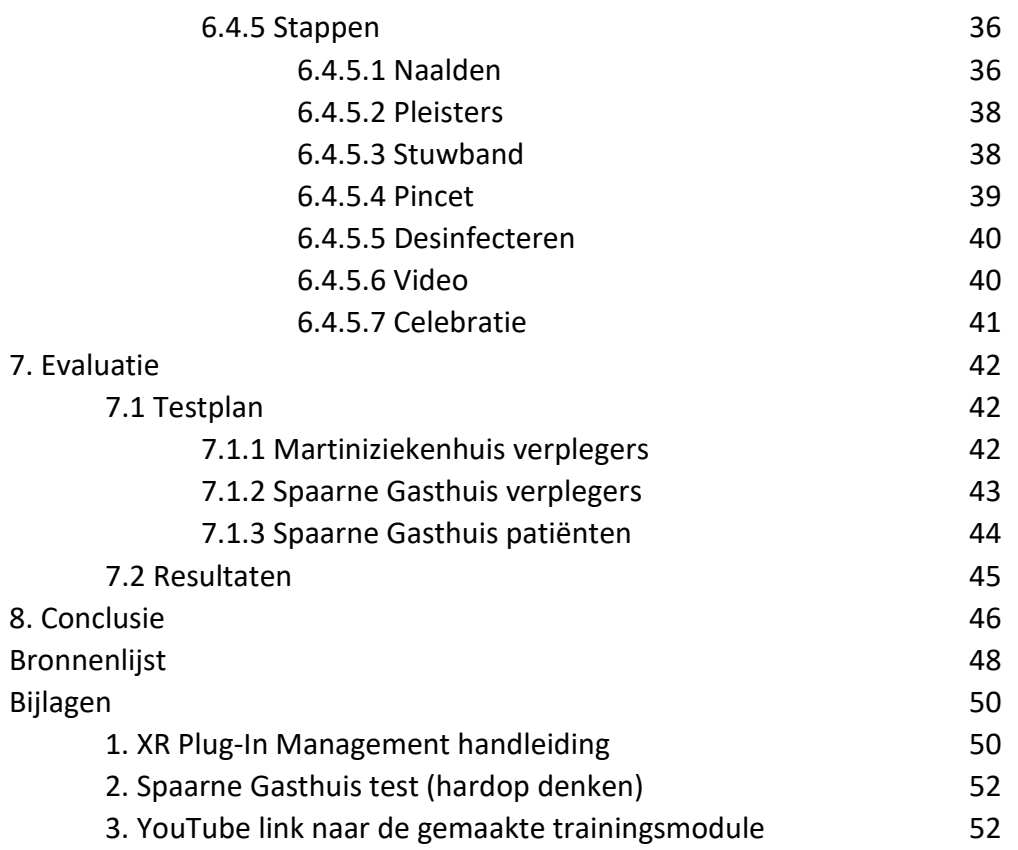

# **1. Inleiding**

Dit onderzoek is uitgevoerd in opdracht van SyncVR, een bedrijf in Nederland, gevestigd in Utrecht, wat zich bezighoudt met het maken van virtual reality applicaties die helpen in de gezondheidszorg. Hierbij maakt de SyncVR Medical platform het mogelijk om VR te implementeren door het hele ziekenhuis door, van hardware tot software.

Tegenwoordig wordt het steeds drukker bij de zorg, vooral wanneer er ook rekening gehouden moet worden met het coronavirus. Dit geldt dan ook voor de dialyse afdeling, waarbij er sprake is van onderbezetting en een groeiende druk op de dialyseverpleegkundigen (Weeda, F. 2019). Het kan veel tijd kosten om nieuwe (en vooral oudere) mensen, die te kampen krijgen met nierfalen, te informeren over wat de behandelingen inhouden en uit te leggen hoe de procedures te werk gaan. Daarnaast gaat er ook veel tijd zitten in het trainen van mensen die gekozen hebben voor thuisdialyse en patiënten die liever zichzelf willen aanprikken.

Uit een onderzoek blijkt het dat door het zelf aanleggen van de naald de patiënten meer controle krijgen over de situatie, minder pijn ervaren, minder complicaties oplopen en meer kans hebben om gelijk de naald goed te plaatsen (Doss, S. 2006). Aan de hand van de bovenstaande informatie, kwam de vraag naar voren of hier een oplossing voor gemaakt kon worden, waarbij er gelet zou worden op het tijdsgebrek van de verpleegkundigen. Een idee was om hiervoor virtual reality brillen te gebruiken.

Om hierachter te komen is de volgende onderzoeksvraag opgesteld:

*Hoe kan Virtual Reality worden toegepast bij het trainen van het zelf aanleggen van de naald bij hemodialysepatiënten?*

Deze hoofdvraag is daarna verder opgedeeld in verschillende deelvragen:

- *Wat wordt er verstaan onder dialyse en wat zijn de verschillende dialysebehandelingen?*
- *Hoever is Virtual Reality tot nu toe gevorderd in de medische wereld van nierziekten?*
- *Wat zijn de eisen waar de trainingsmodule aan moet voldoen?*
- *Hoe kunnen de benodigde stappen van de trainingsmodule omgezet worden in een productontwerp en prototype?*
- *Hoe kan de interactie met de gebruiker worden vormgegeven?*
- *Hoe kan er worden getest of het doel van de trainingsmodule is behaald?*

Om deze vragen te beantwoorden is er onderzoek gedaan naar dialyse en al bestaande VR applicaties die een focus hebben op de medische wereld. Hierbij wordt er gebruik gemaakt van zowel deskresearch als fieldresearch. Deskresearch wordt gebruikt voor het achterhalen van achtergrondinformatie van dialyse en welke VR applicaties er al bestaan. Fieldresearch wordt gebruikt voor een diepere blik in de procedure van hemodialyse, wat uitgevoerd wordt in het Spaarne Gasthuis in Haarlem.

Tevens is er, naast alleen onderzoek doen, ook een trainingsmodule gebouwd voor het probleem van de hoofdvraag. Hierbij wordt er gewerkt met het principe van "MVP" (minimum viable product), waardoor elk prototype genoeg kenmerken bevat dat het werkend is en dat er feedback over vergaard kan worden.

Dit onderzoeksrapport is opgedeeld in de volgende onderdelen:

Hoofdstuk 2 geeft antwoord op wat dialyse precies is en legt uit wat de verschillen zijn tussen peritoneale dialyse en hemodialyse. Tevens geeft het een overzicht van de specifiekere stappen van de hemodialyse behandeling.

Hoofdstuk 3 gaat in op het virtual reality gedeelte van het onderzoek en geeft een weergave van het ontstaan van VR en de brug naar de medische wereld. Hierbij worden ook enkele applicaties onderzocht die zowel een link naar de medische wereld als een link naar VR hebben, waarbij er later dieper in wordt gedoken naar applicaties die te maken hebben met nierziekten.

Hoofdstuk 4 legt uit welke eisen er zijn voor de trainingsmodule en hoe deze worden opgedeeld.

Hoofdstuk 5 is het ontwerp van de trainingsmodule, waarbij er wordt uitgelegd welke delen in de applicatie zullen komen en welke delen niet en waarom. Hier zal ook gekeken worden naar de omgang met feedback en interactie voor de gebruiker.

Hoofdstuk 6 is de realisatie van de trainingsmodule. Hier zal worden uitgelegd hoe de module tot stand is gekomen en wat hiervoor precies nodig was. Ook zal hier worden verteld hoe de verschillende prototypes eruitzagen en hoe sommige stappen opgebouwd zijn in Unity.

Hoofdstuk 7 is het testen van de module en welke feedback hiervan is verzameld.

Tot slot volgt in hoofdstuk 8 een conclusie met de antwoorden op de hoofdvraag en deelvragen en een enkele aanbeveling.

# **2. Dialyse en dialysebehandelingen**

Voordat er aan de slag gegaan kan worden met het maken van een trainingsmodule, is het een vereiste om meer te weten te komen over de behandeling waar het gemaakt voor moet worden. In dit hoofdstuk wordt beschreven wat er precies wordt verstaan onder dialyse en wat de verschillende dialysebehandelingen zijn. In dit project ligt de focus bij hemodialyse, dus zal deze manier uitgebreider worden behandeld en zullen de stappen van deze procedure in detail worden uitgelegd.

# **2.1 Dialyse**

Wanneer een patiënt te maken krijgt met nierfalen (hierbij werken de nieren nauwelijks tot niet meer) is een van de mogelijke behandelingen dialyse. Dialyse betekent hier dan ook letterlijk 'scheiden', omdat het afvalstoffen uit het bloed haalt wat de nieren van de patiënt niet langer kunnen. Bij de behandeling wordt er gewerkt met een semipermeabel membraan, waarmee er een uitwisseling van in water opgeloste stoffen plaatsvindt.

De eerste echte kunstnier werd in 1943 gemaakt door de Nederlander Willem Kolff. Voor dit apparaat werden onder meer een waterpomp uit een auto, overblijfselen van een Duitse bommenwerpen en cellofaan van de plaatselijke slager gebruikt. Op 11 september 1945 werd de eerste geslaagde dialyse behandeling uitgevoerd, op een vrouw met acuut nierziekte. Dankzij het apparaat overleefde zij het en kregen haar eigen nieren een kans (Nierstichting, 2010).

Dialyse wordt gezien als een tijdelijke maatregel tegen zowel acuut nierfalen en wanneer een patiënt op de wachtlijst staat voor een niertransplantatie. Het wordt een permanente oplossing als er geen niertransplantatie mogelijk is, of wanneer dit niet als optie is geïndiceerd. Patiënten kunnen er ook voor kiezen om geen dialysebehandelingen te willen ondergaan. Wanneer dit het geval is, wordt er overgestapt op een 'conservatieve behandeling', wat betekend dat de patiënt met behulp van medicijnen en een dieet zo lang mogelijk geholpen wordt een kwalitatief leven te lijden.

Er zijn twee verschillende soorten dialyse mogelijk: Peritoneale dialyse en hemodialyse. In de volgende twee stukjes worden deze twee soorten dialyse besproken en verder benaderd.

# **2.2 Peritoneale dialyse**

Peritoneale dialyse is een manier van dialyseren waarbij het buikvlies gebruikt wordt om het bloed te filteren. Het wordt dan ook wel 'buikspoeling' of 'buikdialyse' genoemd. Bij deze behandeling wordt het bloed zelfstandig door de patiënt 24 uur per dag gefilterd. Het buikvlies wordt hier dan gebruikt als het vervangende semipermeabel membraan dat de afvalstoffen uit het bloed scheidt.

Voor peritoneale dialyse is een kleine operatie nodig om een slangetje in het buikvlies te plaatsen. Dit slangetje wordt ook wel een katheter genoemd. Met behulp van deze katheter gaat er vloeistof naar de buik. Dit vloeistof haalt zowel afvalstoffen als vocht uit de bloedvaatjes van het buikvlies. Na een paar uur passen er geen afvalstoffen meer in dit vloeistof, waardoor dit vervangen moet worden met schone vloeistof. Met behulp van de katheter kan het vloeistof weer weggehaald worden uit de buik en vervangen worden.

Peritoneale dialyse kan overdag gebeuren, of 's nachts. Wanneer de patiënt ervoor kiest om het overdag te doen, moet de patiënt de vloeistof zelf vervangen. Dit moet minstens 4 keer per dag gebeuren. Deze manier heet 'continue ambulante peritoneale dialyse', oftewel CAPD.

Wordt er gekozen om het 's nachts uit te voeren, dan zorgt een machine ervoor dat de vloeistof op de juiste tijden vervangen wordt. De patiënt hoeft hiervoor niet wakker te worden. Deze manier heet 'automatische peritoneale dialyse', oftewel APD.

Omdat peritoneale dialyse minder goed werkt dan hemodialyse, zal de patiënt een dieet moeten volgen. Door dit dieet zullen er minder afvalstoffen in het bloed terecht komen. Tevens mag de patiënt niet veel vocht meer drinken.

In de meeste gevallen is het voor de patiënt mogelijk om zelf te kiezen tussen peritoneaal en hemodialyse, alleen in enkele gevallen zal peritoneaal als niet mogelijk worden beschouwd. Dit zijn situaties zoals:

- ⎯ Als de patiënt een hernia (breuk in de buikwand) heeft
- Als de patiënt ernstig overgewicht heeft
- ⎯ Als de patiënt verklevingen in de buikholte heeft door eerdere buikoperaties
- ⎯ Als de patiënt vaak buikvliesontsteking heeft, of al een keer een ernstige buikvliesontsteking heeft gehad
- ⎯ Als de patiënt een stoma heeft
- ⎯ Als de patiënt kortgeleden een buikoperatie heeft ondergaan
- ⎯ Als de patiënt een chronische darmziekte heeft

#### (Bron: Nieren.nl)

Wanneer peritoneale dialyse is goedgekeurd wordt er meestal begonnen met CAPD. Heeft de patiënt een voorkeur voor APD, dan zal er een onderzoek uitgevoerd worden genaamd 'Peritoneale Equilibratie Test' (PET), waarbij er wordt onderzocht of het buikvlies van de patiënt geschikt is voor APD.

Peritoneale dialyse heeft enkele voordelen over hemodialyse. Aangezien het 24 uur per dag gebeurt, ontstaan er geen grote schommelingen in het bloed. Hierdoor wordt de nierfunctie die de patiënt nog heeft langer behouden en valt er minder belasting op het hart.

# **2.3 Hemodialyse**

Naast peritoneale dialyse, is er nog de keuze om het bloed buiten het lichaam te filteren, met behulp van een dialysemachine. Een dialysemachine is een kunstnier dat buiten het lichaam het filteren van afvalstoffen en overtollig water uit het bloed overneemt. De patiënt wordt aan deze machine aangesloten door middel van één of twee slangetjes in (bijvoorbeeld) de arm, waarbij het bloed door het eerste slangetje naar de machine loopt, de machine het bloed door de kunstnier laat lopen (hierbij blijven de afvalstoffen achter in spoelvloeistof, ook wel 'badwater' genoemd) en het bloed vervolgens via het andere slangetje weer terug het lichaam in wordt gepompt (zie figuur 1). Deze manier wordt hemodialyse genoemd (soms ook 'bloeddialyse').

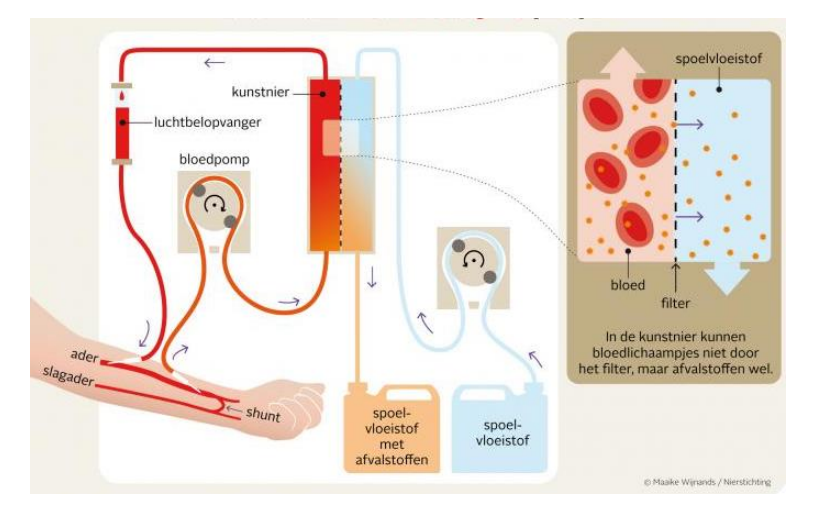

*Figuur 1: Schematische weergave van hemodialyse. Bron: [https://www.nieren.nl/bibliotheek/17-hemodialyse/199-wat-is](https://www.nieren.nl/bibliotheek/17-hemodialyse/199-wat-is-hemodialyse)[hemodialyse](https://www.nieren.nl/bibliotheek/17-hemodialyse/199-wat-is-hemodialyse)*

# **2.3.1 Behandeling**

Voor hemodialyse heeft de patiënt een shunt nodig. Een shunt is een verbinding tussen een slagader en een ader, wat gedaan moet worden met een kleine operatie. Door deze verbinding wordt de ader dikker, wat het aanleggen van de naalden makkelijker maakt. Ook zorgt dit ervoor dat het bloed makkelijker door deze ader kan stromen.

Normaliter wordt deze shunt met eigen aderen gemaakt, maar mocht dit niet mogelijk zijn, dan is er een uitweg om een kunststofshunt te gebruiken. Dit wordt ook wel een graft of Goretex shunt genoemd. Enkele nadelen aan deze kunststofshunt zijn; het duurt langer voordat de shunt is ingegroeid, het geeft meer kans op infecties, vernauwingen en verstoppingen en deze shunt gaat minder lang mee.

De behandeling duurt elke keer drie tot vier uur en moet een paar keer per week gebeuren. De precieze duur van een behandeling ligt aan verschillende factoren, zoals de medische situatie van de patiënt (hoeveel procent nierfunctie er nog over is), de locatie en persoonlijke behoefte. De patiënt heeft over de duur zelf ook inspraak. Langer en/of vaker dialyseren heeft als voordeel dat het minder schadelijke bijwerkingen heeft, zoals minder klachten. Wanneer patiënten langer en/of vaker dialyseren, hoeven ze ook een minder streng dieet te volgen en gebruiken ze minder medicatie.

Na de dialyse kan de patiënt zich even onwel voelen, wat ook wel een dialyse-kater wordt genoemd. Hierbij checkt de verpleger van de patiënt ook gelijk of de persoon gelijk goed op zijn of haar benen kan staan. Staat de patiënt wankel en/of is duizelig, of voelt de persoon zich juist energieker dan ooit, dan is er vooraf wat misgegaan bij het berekenen van de hoeveelheid bloed dat er gezuiverd moet worden. Voor elke behandeling moet de patiënt namelijk steeds gewogen worden, zodat verpleger de juiste informatie in de dialysemachine in kan voeren.

# **2.3.2 Het aanprikken**

Voor het aanprikken van de shunt zijn verschillende manieren mogelijk. Ten eerste kan de patiënt ervoor kiezen om in plaats van twee naalden, maar één naald aan te leggen. Wanneer er maar gebruik gemaakt wordt van één naald, wordt er een Y-stukje op de naald gezet. De machine laat dan eerst een paar seconden het bloed uit het lichaam stromen naar de machine, waarna de machine vervolgens het gefilterde bloed een paar seconden terug laat stromen naar het lichaam. Het grootste nadeel hieraan is dat de behandeling twee keer zo lang duurt.

De shunt wordt aangeprikt doormiddel van de volgende twee manieren: Laddertechniek en buttonholetechniek. De laddertechniek is een manier voor het aanprikken van shunts van eigen bloedvaten. Hierbij wordt de shunt steeds op een andere plek aangeprikt (er net boven of onder), waardoor er een 'trede' bij komt en het op een ladder gaat lijken. Deze manier gebruikt bijna de hele lengte van de shunt.

De buttonholetechniek is het tegenovergestelde van de laddertechniek. In plaats van steeds een andere plek te prikken, wordt de naald telkens weer op dezelfde prikplaats aangelegd. Er ontstaat hierbij een soort kanaaltje, waar na de dialyse een korstje op komt. Bij de volgende dialysebehandeling wordt dit korstje met een pincet verwijderd, waarna hetzelfde gaatje met een stompe naald weer wordt aangeprikt. Deze manier van prikken levert minder pijn op bij de patiënt en zorgt ervoor dat de shunt langer meegaat, maar een nadeel is dat het de kans op een aneurysma (plaatselijke uitstulping) vergroot. Deze techniek is vooral geschikt wanneer een patiënt zelf wil leren aanprikken en zal dus ook een focus punt zijn bij de uiteindelijke trainingsmodule.

De werkwijze van buttonhole aanprikken gaat als volgt:

- 1. De shunt controleren. Doe dit door te kijken, te voelen en te luisteren; de verpleegkundige controleert bij elk maandmonster.
- 2. Was de handen (desinfecteer met sterillium) en open het aan/afsluitpakket.
- 3. Leg de steriel verpakte benodigdheden, zoals spuiten en dergelijke, uit de verpakking en op het steriele veld.
- 4. Verwijder de afdekpleisters van de shunt.
- 5. Desinfecteer de arm met een steriel gaasje gedrenkt in chloorhexidinespray.
- 6. Verwijder het korstje van de buttonhole met een steriele pincet.
- 7. Het vat goed fixeren volgens de buttonholetechniek.
- 8. Doe een stuwband om de arm (alleen bij een shunt gemaakt van eigen aderen).
- 9. Naald achter de vleugels vastpakken (zie figuur 2) tussen duim en wijsvinger met het zwarte puntje naar boven. Controleer of het dopje aan het eind van de naald vastzit.

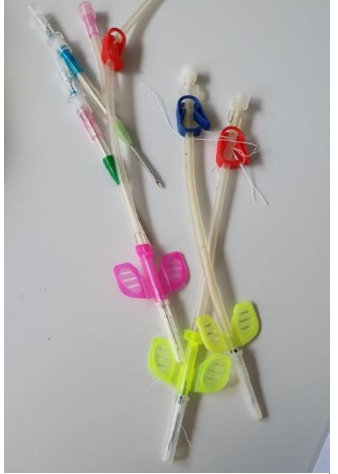

*Figuur 2: Naald met vleugels Bron: Spaarnegasthuis*

- 10. Prik de shunt onder de afgesproken hoek in graden aan.
- 11. Controleer of er pulserend bloed zichtbaar is in het slangetje, zo nee dan zit de naald nog niet goed vast. Probeer zelf te corrigeren, anders vraag om hulp.
- 12. Fixeer de naald met een afdekpleister.
- 13. Spuit de naald door (hulp van verpleger in het begin).
- 14. Herhaal stap 10 tot en met 13 voor de tweede naald.
- 15. Maak de stuwband los.

(Bron: Martiniziekenhuis)

Hierna kan de dialysemachine aangezet worden en is de procedure gestart. Niet elk ziekenhuis houdt precies deze volgorde van stappen aan, dit is de volgorde van het Martiniziekenhuis in Groningen.

## **2.3.3 Voor- en nadelen**

Net zoals peritoneale dialyse heeft hemodialyse een paar voor- en nadelen. Een voordeel is bijvoorbeeld: Hemodialyse is niet afhankelijk van het buikvlies. De shunt kan niet alleen aangelegd worden in de arm, maar ook in een bovenbeen of zelfs via een schouder. Via de schouder gaat dan een verbinding onder het bot door naar het hart.

Een ander voordeel is dat hemodialyse niet 24 uur per dag gebeurt, oftewel de patiënt heeft perioden dat hij of zij niet vastzit aan een dialyse machine.

Een nadeel is bijvoorbeeld dat met deze manier van dialyseren de patiënt meer risico loopt op infecties aan de shunt. Dit is vooral het geval omdat er steeds weer geprikt moet worden, een keer simpelweg niet goed genoeg desinfecteren geeft gelijk een hoog risico voor een infectie.

Enkele andere nadelen zijn de bijwerkingen die kunnen optreden na de behandeling. Patiënten kunnen zich moe of ziek voelen na dialyse en kunnen rusteloze of jeukende benen oplopen (Dialyse Centrum Groningen, 2006).

# **3. Virtual Reality**

Voordat er gewerkt wordt aan een nieuw project, is het handig om te kijken naar wat er al bestaat. Virtual reality is een onderwerp waar mensen al jarenlang interesse in tonen en naar voren komt in verschillende sectoren van de wereld, bijvoorbeeld de medische sector en de entertainmentindustrie. In dit hoofdstuk wordt er gekeken naar hoever virtual reality is geavanceerd, al bestaande toepassingen en welke stappen er al zijn gemaakt op het gebied van nierziekten.

## **3.1 Vroege toepassingen VR**

In dit kopstukje wordt er gekeken naar de geschiedenis van VR en hoe precies het verband tussen virtual reality en de medische wereld is ontstaan.

In 1960-1962 creëerde Morton Heilig de eerste aanloop naar virtual reality, waarbij een stukje film in elkaar gezet werd dat mensen dingen zoals wind, geur en vibraties kon laten ervaren. Dit werd de "Sensorama" genoemd. Het had alle kenmerken van een virtuele omgeving en had ook een goede opzet met mensen lichamelijke sensatie te laten ervaren, maar het was niet interactief (Mazuryk et al., 1999).

Virtual reality maakte voor het eerst de sprong naar medicijnen in 1982, toen Thomas Furness de "VCASS" creëerde, wat staat voor "Visually Coupled Airborne Systems Simulator" (Mazuryk et al., 1999). De connectie naar de medische wereld werd gemaakt met een vlieg simulator die gebruikt kon worden voor mensen met vliegangst. Het was een geavanceerde vlucht simulator waarin piloten de optimale vliegroute konden calculeren met een uit-het-raam zicht in een vliegtuig.

In 1994 werd de band tussen virtual reality en medicijnen nog sterker, toen het project "Visible Human Project" werd gerealiseerd (Robison et al., 2011). Hiermee was het mogelijk om het volledige menselijk lichaam virtueel weer te geven. Het lichaam was uitermate nauwkeurig, wat ervoor zorgde dat dokters en medische studenten er gebruik van konden maken om het menselijk lichaam te bestuderen.

Tegenwoordig helpt virtual reality bij veel meer dingen dan alleen het weergeven van een menselijk lichaam. Zo kan het voor pijnvermindering zorgen door de hogere denkprocessen te beïnvloeden, waardoor de focus wordt weggelegd van de pijnstimulans (Hoffman et al, 2003). Het kan ook helpen bij het achterhalen van de juiste dosering van medicijnen bij bijvoorbeeld kankerpatiënten (Zanzonico, 2011), waarbij de dosering vaak juist moet zijn op het milligram na, waarvoor er zonder virtual reality extensief onderzoek op de patiënt moet worden uitgevoerd. Daarnaast kan het de vervanging zijn voor onaangename behandelingen. Denk hierbij aan een endoscopisch onderzoek waarbij er een colonoscoop door de dikke en/of dunne darm heen moet gaan. Dankzij virtual reality kan het ook anders, door in plaats van die colonoscoop een scan te maken van de buik en deze daarna in een virtuele omgeving te bekijken (Jones et al., 1999).

Deze manieren van helpen zijn allemaal fysiek, maar er zijn ook genoeg manieren waarop Virtual Reality psychologisch kan helpen. Denk hierbij bijvoorbeeld aan het verhelpen van fobieën, therapie voor PTSD en andere disorders zoals anorexia (North et al., 1998).

Naast de fysieke en psychologische problemen kan virtual reality ook nog op een andere manier helpen, namelijk bij het informatie overbrengen. Het kan bijvoorbeeld gebruikt worden om te vertellen waarom de medicijnen die een patiënt slikt zo belangrijk zijn, het informeren van de patiënt over zijn of haar ziekte en hoe een patiënt de stappen van de procedure die hij of zij moet ondergaan zelf kan uitvoeren (bij onder andere thuismedicatie).

# **3.2 Huidige toepassingen VR**

Hieronder zijn enkele voorbeelden te vinden van virtual reality in de medische wereld, die de laatste paar jaar gemaakt zijn.

#### **3.2.1 VR voor Parkinsons**

Vanwege afbraak in de dopamine producerende neuronen, is het voor patiënten met Parkinsons vaak

een moeilijke taak om nog normaal te kunnen lopen. Aan de Universiteit van Utah is er een game door studenten gemaakt die hierbij helpt (zie figuur 3) genaamd Treadport Game: The Farm (Carfagno, 2019).

Deze game zorgt voor een gecontroleerde omgeving waarin patiënten met Parkinsons hun balans en spiercontrole kunnen verfijnen Naarmate de patiënten comfortabeler gaan lopen, worden de obstakels progressief groter.

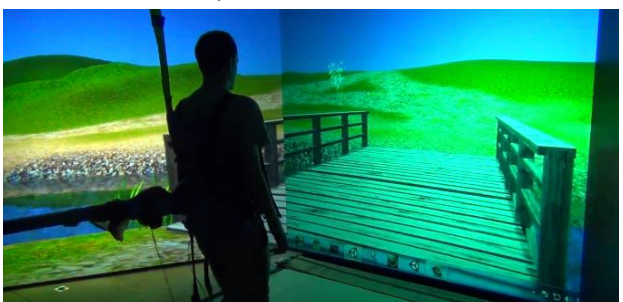

*Figuur 3: Treadport Game: The Farm Bron: Carfagno, 2019*

## **3.2.2 VR voor brandwondpatiënten**

Er zijn patiënten die erg veel pijn ondergaan tijdens hun behandelingen. Dit geldt bijvoorbeeld in erge mate voor brandwondpatiënten. Hiervoor is een virtual reality game in elkaar gezet genaamd

"SnowWorld" (zie figuur 4).

Deze game bestaat uit een wereld van ijs en sneeuw, waarbij de gebruiker kan schieten met sneeuwballen, speciaal gemaakt voor het afleiden van brandwond patiënten (Kenny, 2018).

Gedurende behandelingen ervaren patiënten dankzij deze game tot 50% minder pijn, wat getest is in de brandwondenafdeling van Shriners Hospital for Children.

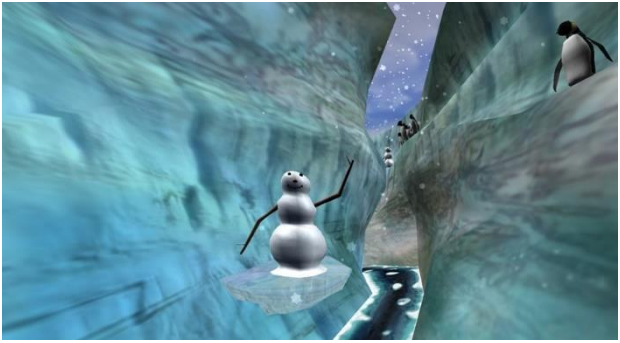

*Figuur 4: SnowWorld Bron: Kenny, 2018*

# **3.2.3 Educatief platform**

Naast losse games en/of applicaties die her en der gebruikt worden in ziekenhuizen, bestaat er ook een platform genaamd "Acadicus" (Arch Virtual, 2018). Dit is een platform voor virtual reality training en educatie gemaakt door Arch Virtual dat gebruikt kan worden door dokters en medische studenten voor het aanleren van verschillende procedures.

Zo kan er bijvoorbeeld getraind worden met het verzorgen van open wonden (zie figuur 5), het uitvoeren van verschillende operaties (zie figuur 6), hoe er moet worden omgegaan met ademhalingsproblemen bij oudere mensen, het verzorgingsbeleid van verplegers voor patiënten in een ziekenhuis (zie figuur 7) en een nauwkeurig blik op het menselijk lichaam.

Het grootste voordeel aan Acadicus is dat dit gebouwd is in de vorm van een sandbox. Oftewel, gebruikers kunnen zelf de gewenste scenario bouwen en/of bekijken. Hiervoor zijn verschillende inhoudspakketten in elkaar gezet, waarmee beginnende gebruikers makkelijk van start kunnen. Het enige nadeel hieraan is dat het puur uit het oogpunt van dokters is gebouwd, wat in andere woorden betekend dat patiënten hier niet veel aan hebben en het dus geen oplossing voor het probleem van dit project is.

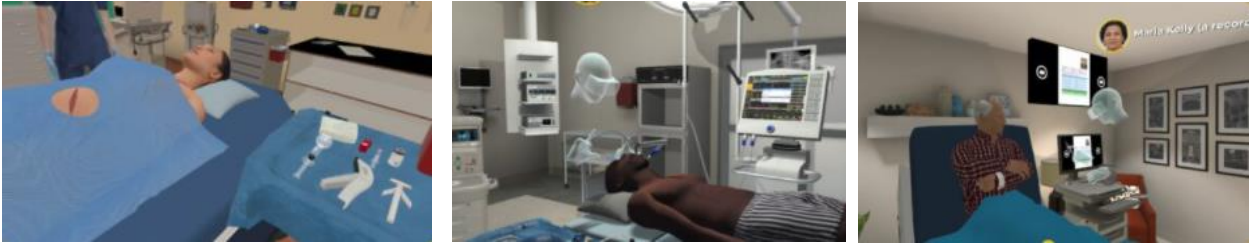

*Figuur 5: Wondverzorging Bron: Acadicus*

*Figuur 6: Operatie Bron: Acadicus*

*Figuur 7: Verpleging Bron: Acadicus*

# **3.3 VR bij nierziekten**

Hieronder zullen enkele applicaties die te maken hebben met nierziekten besproken worden. Deze applicaties zijn anders dan vorige besproken applicaties, vanwege het feit dat deze zich specifiek richten op het onderwerp van nieren, wat nog maar weinig applicaties doen terwijl er wel veel patiënten zijn die te maken hebben met een vorm van nierziekte.

# **3.3.1 Inzicht in de gehele nier**

Een applicatie gemaakt voor studenten van de nier afdeling staat bekend onder 'Nephro360' (Vasilyev et al., 2018) en is een van de winnaars van de 2018 ASN Innovation in Kidney Education Contest. Met deze applicatie is het mogelijk om de nier in zijn geheel te tonen (zie figuur 8). Hierbij kan de gebruiker de nier ook beïnvloeden, door bijvoorbeeld verschillende stoffen naar de nier toe te sturen en te kijken wat er dan gebeurt. Dit gaat helemaal door tot het moleculaire level van de nier (zie figuur 9). De student wordt door de hele applicatie getest op zijn of haar kennis van de nier, met behulp van enkele quizjes en/of uitdagingen waarbij de nier onder andere enkele stoffen tekortkomt.

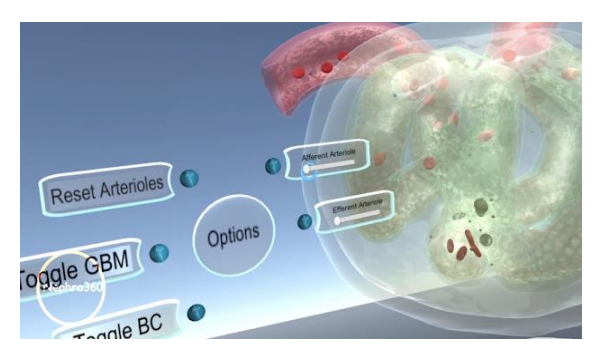

*Figuur 8: Menu Nephro360 Bron: Nephro360*

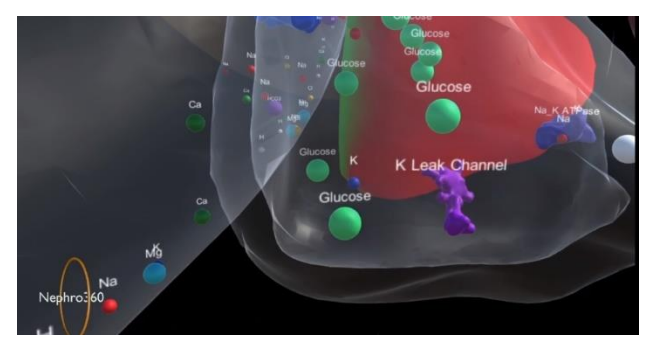

*Figuur 9: Moleculair level nier Bron: Nephro360*

#### **3.3.2 Autonome leerervaring**

Weltenmacher is een Duits bedrijf dat de "WM Tutor" (Weltenmacher Tutor) maakt. Het is een applicatie dat het mogelijk maakt om patiënten een autonome leerervaring te geven. Dit wordt gedaan in een virtuele leeromgeving waarbij een pratende robot de gebruikers door de gekozen procedure heen leidt. Hierbij kunnen de patiënten ook zelf enkele stappen van de procedure uitvoeren. Weltenmacher heeft tot nu toe voor het onderwerp nieren alleen nog maar een uitleg gemaakt voor peritoneale

dialyse. Een uitleg voor hemodialyse is niet gemaakt.

De applicatie voor peritoneale dialyse is gemaakt in de Unreal Engine voor de Oculus. De robot (zie figuur 10) praat hierbij de patiënt door alle stappen heen, waarbij hij of zij ook enkele mag uitvoeren. Denk hierbij aan het goed ophangen van de vloeistof zak, het aan- en afdraaien van de snoeren en de handen desinfecteren.

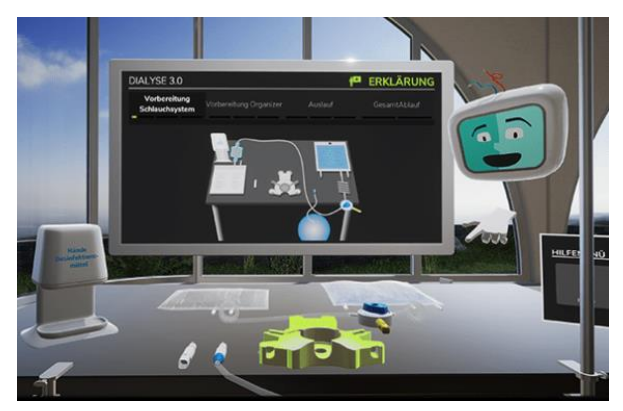

*Figuur 10: Peritoneal dialysis training Bron: Weltenmacher*

## **3.3.3 Trainingsmodule voor peritoneaal dialyse**

SyncVR maakt vele applicaties om patiënten te helpen. Zo is er ook een platform waarop verschillende games en/of applicaties die gemaakt zijn worden gezet, die allemaal bij SyncVR vandaan komen. Een van deze applicaties is DialHelp.

DialHelp is een trainingsmodule voor peritoneaal dialyse. Hier heeft een student die stageliep bij SyncVR aan gewerkt. De applicatie zag er ongeveer net zo uit als die van Weltenmacher, alleen dan meer op een woonkamer gericht, waarbij de patiënt naar buiten kon kijken naar de natuur en/of de omgeving. Het ging hier dan ook om peritoneaal dialyse die thuis bij de patiënt werd verricht, oftewel thuis dialyseren. De gebruiker werd hiervoor door de stappen van de procedure heen geleid, waarbij hij of zij net zoals bij Weltenmacher sommige stappen zelf kon uitvoeren. Het is gemaakt in Unity, voor de Oculus Quest. Helaas was ook deze applicatie puur gericht op peritoneaal dialyseren en geeft het dus nog geen oplossing voor de huidige probleemstelling.

Naast DialHelp wordt er ook gewerkt aan een andere applicatie voor nierproblemen, maar deze is meer gericht op het informeren wat er gebeurt mocht de patiënt zijn of haar medicatie niet (op tijd) innemen. Dit is dus meer ter informatie over de ziekte zelf en niet over de procedure van hemodialyse.

# **4. Eisen voor de trainingsmodule**

In dit hoofdstuk wordt er besproken aan welke eisen de trainingsmodule moet voldoen qua (bijv.) regels voor patiënten, wat mag er absoluut niet en wat moet er absoluut wel in de trainingsmodule en waar moet het technisch aan voldoen.

Voor de eisen zal er gewerkt worden met het MoSCoW principe (Mulder, 2017). Dit is een methode om de prioriteit van de eisen weer te geven doormiddel van vier categorieën:

- Must haves
- Should haves
- Could haves
- Won't/ Would haves

Bij must haves gaat het om eisen dat er *minimaal* in moeten zitten voordat er aan het eindresultaat wordt voldaan.

Should haves zijn gewenste eisen die een hoge prioriteit hebben, maar zijn niet absoluut vereist voor het eindresultaat.

Voor could haves gaat het om eisen waaraan gedacht wordt als er tijd over is. Het is geen probleem als het er niet in zit.

Won't en would haves zijn eisen waar gewoonweg geen tijd voor is en wat een toekomsteis voor een volgend team of project zou zijn.

# **4.1 Patiënten**

Eisen voor de trainingsmodule met als onderwerp patiënten gaat over bijvoorbeeld welke rechten van de gebruiker gevolgd moeten worden en welke eisen erin moeten komen om het zo toegankelijk mogelijk te maken voor de patiënten.

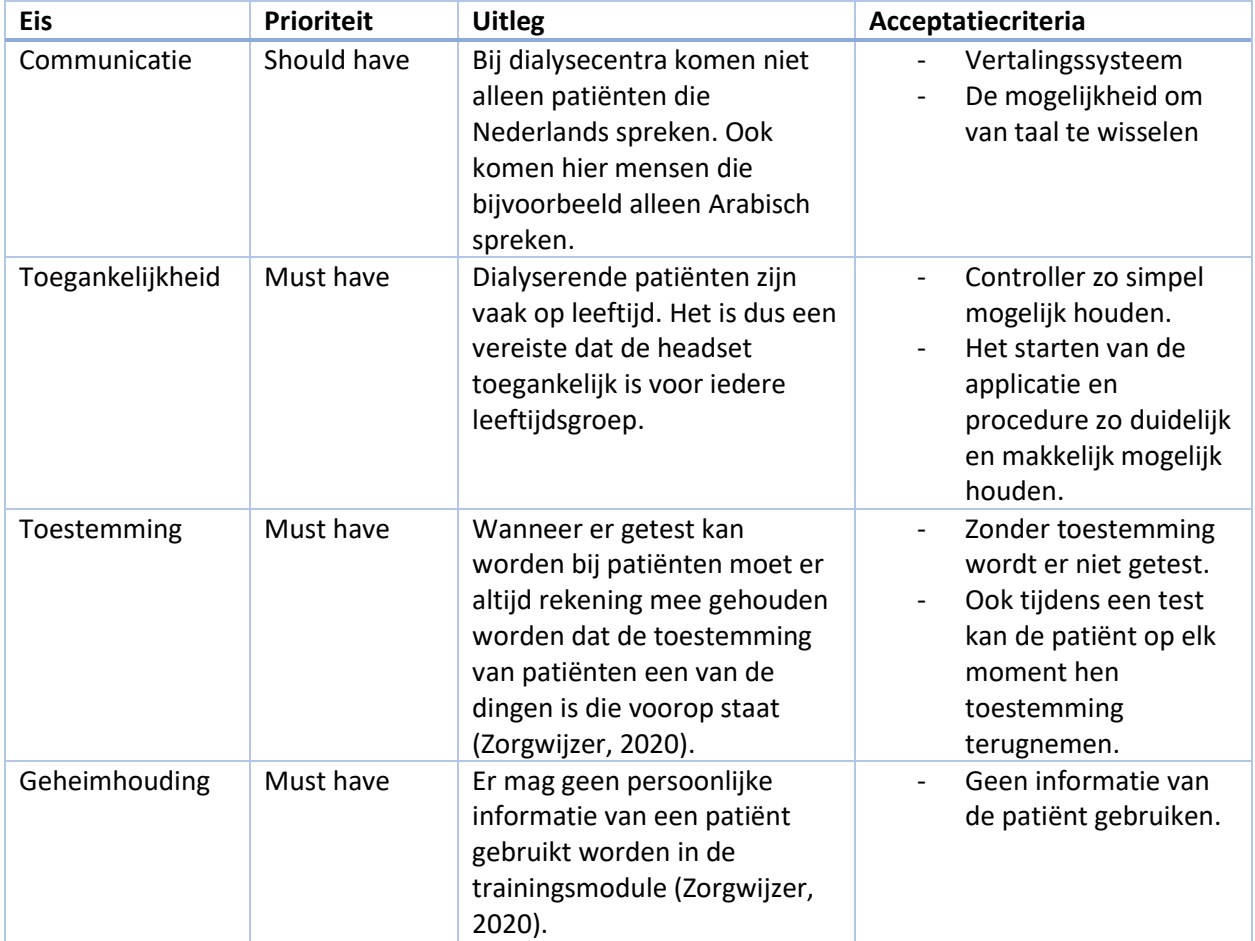

# **4.2 Training**

Eisen met als onderwerp training gaan over eisen die vooral betrekking hebben tot de trainingsmodule zelf. Denk hierbij aan waarheidsgetrouw blijven met de informatie die vertoond wordt tijdens de procedure.

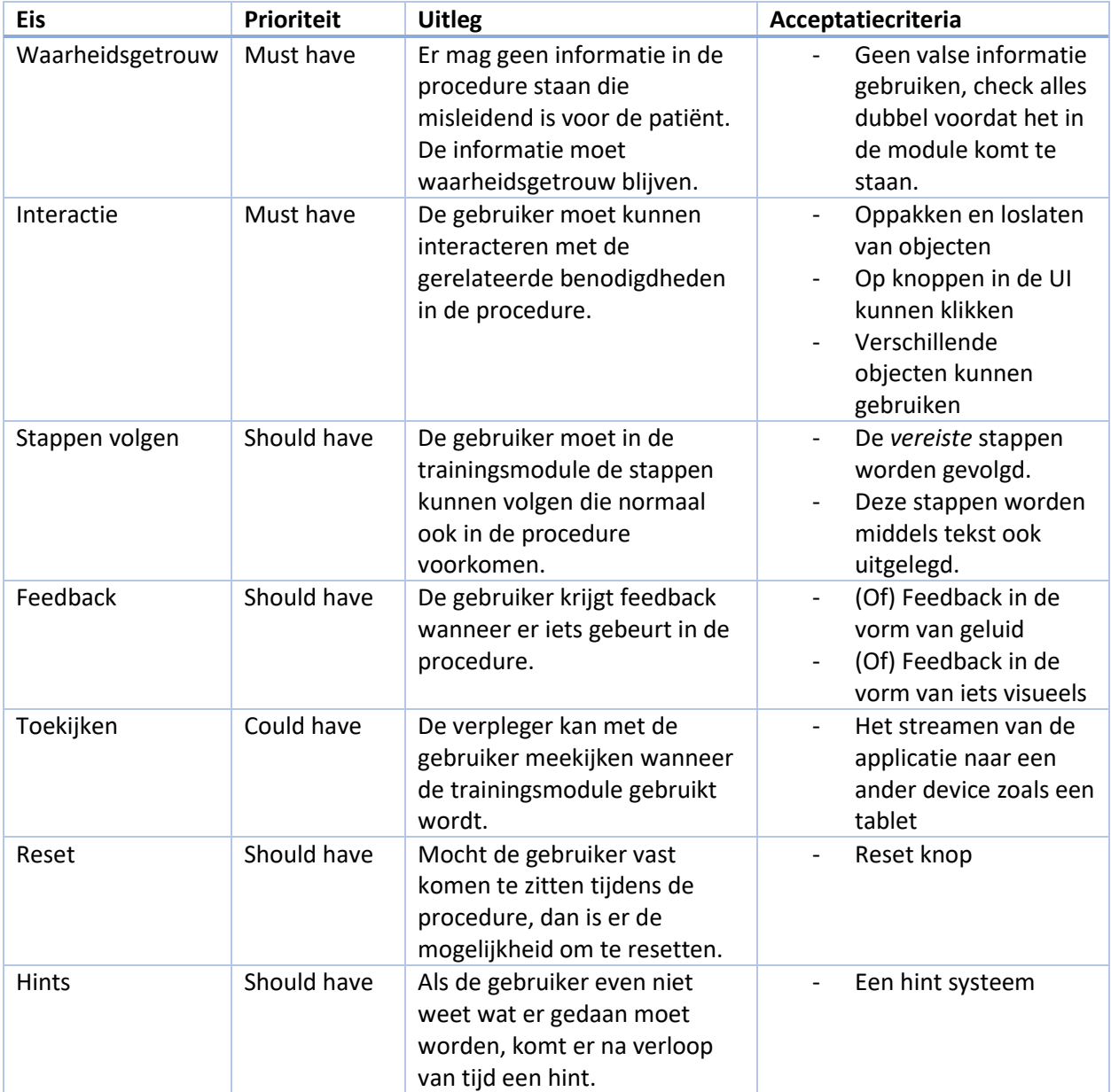

# **4.3 Technisch**

De technische eisen gaan over niet functionerende eisen. Hiermee wordt bedoeld dat het gaat over dingen zoals bugs, performance etc.

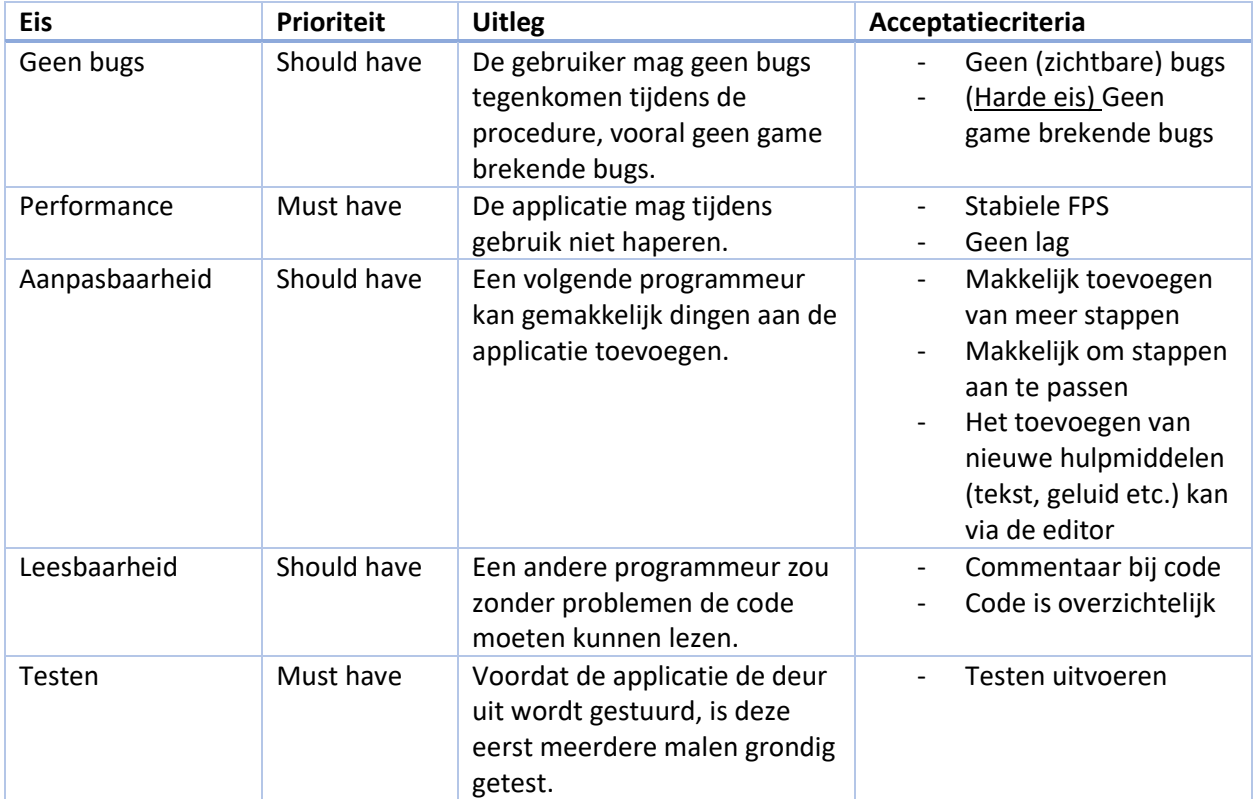

# **5. Productontwerp**

In dit hoofdstuk wordt er op het ontwerp van de trainingsmodule in gegaan. Welke stappen er precies in komen, welke worden er uitgelaten en waarom, hoe wordt er omgegaan met positieve en negatieve feedbackloops voor de gebruiker en op welke wijze kan de gebruiker interacteren met de module. Er zal te zien zijn hoe het ontwerpproces in elkaar zit en welke keuzes er gemaakt zijn. Hiervoor wordt er eerst gekeken naar de benodigde stappen van de procedure, welke worden verwerkt, welke niet en waarom. Ten tweede gaat het hoofdstuk in op feedback voor de gebruiker, waarna het als laatst verder gaat met de interactie, in de vorm van een flow diagram.

# **5.1 Benodigde stappen**

Zoals in een eerder hoofdstuk te lezen was (3.3 hemodialyse), bestaat de procedure uit verschillende stappen. Bijna alle stappen mogen hierbij niet worden overgeslagen, anders gaat er iets fout in de procedure wat gevolgen kan hebben voor de patiënt. Een van de eerste stappen tijdens het project was het kijken naar de stappen en beslissen welke er absoluut in moeten komen en welke misschien op een andere manier uitgelegd konden worden, of er zelfs niet in hoefden.

# 1. Het controleren van de shunt

Dit is een belangrijke stap, want als er wat mis is kan de hele procedure al gelijk niet meer door gaan. Echter, dit was ook iets wat door de verpleger moest worden gedaan (vooral tijdens elk maandmonster) en niet specifiek door de patiënt. Aangezien dit een trainingsmodule zou moeten worden voor de patiënt, is er in overleg met een begeleider besloten dat dit vooraf in een filmpje zou worden laten zien. Hierdoor krijgt de patiënt alsnog de informatie mee, maar is het geen focuspunt van het programmeren.

# 2. Het desinfecteren van de handen

Iets waar ziekenhuizen erg veel belang bij leggen is het goed gedesinfecteerd houden van alles. Een van de eisen van ziekenhuizen is ook het desinfecteren van de handen, vooral in de huidige tijden. Tijdens een van de bijeenkomsten met verplegers werd hier ook alweer een nadruk op gelegd. Het was dus duidelijk dat dit er zeker in moest komen en goed benadrukt moest worden.

Eerst werd hierbij gedacht aan een simpele spray/vloeibare zeep die de gebruiker dan op de handen kon spuiten. Echter, in ziekenhuizen staan contactloze desinfectiedispensers. Deze dispensers laten mensen hun handen desinfecteren zonder dat er iets aangeraakt hoeft te worden en staan vaak al naast of voor de deur bij binnenkomst. Dit bracht het idee omhoog om een soortgelijk apparaat neer te zetten in de trainingsmodule. Deze zou dan ook contactloos zijn, zodat de gebruiker alleen de controller(s) naar het apparaat toe hoefde te bewegen en eronder hoefde te houden, om het effect van gedesinfecteerde handen te krijgen.

# 3. Leg de steriel verpakte benodigdheden, zoals spuiten en dergelijke, uit de verpakking en op het steriele veld.

De derde stap was een afweging. De keuze hierbij was of dit echt in de trainingsmodule gegooid moest worden, aangezien het uitpakken en klaarleggen van iets (wat ook geen vaste volgorde of regels heeft) niet bepaald training nodig heeft. Na overleg is ook hier besloten om het net zoals de eerste stap in een informatieve video vooraf te zetten. Misschien als er tijd over was, of als iemand anders het overneemt dat deze stap er wel interactief ingezet wordt, maar voor het eerste prototype was dit zeker geen focuspunt.

## 4. Verwijder de afdekpleisters van de shunt

Dit is iets wat de patiënt zelf kan doen en dus iets wat wel in de trainingsmodule zou moeten komen. Het is niet een erg ingewikkelde stap waarbij er aan bepaalde regels gedacht moet worden, dus het ontwerp is simpel. De arm met de shunt ligt op de armleuning van de stoel waarin de gebruiker zit (een ziekenhuis stoel). De gebruiker kan dan met de controller de pleisters een voor een oppakken en van de shunt afhalen.

## 5. Desinfecteer de arm met een steriel gaasje gedrenkt in chloorhexidinespray

Ook al even bij de tweede stap gezegd, ziekenhuizen leggen veel belang bij het goed gedesinfecteerd houden van alles. Dit was dus zeker geen stap dat er zomaar uitgelaten kon worden. Het desinfecteren van de arm moet gedaan worden met een chloorhexidinespray, of een spray met 70% alcohol. Aangezien er niet veel verschil in zit bij het kiezen, werd er hier voor chloorhexidine gekozen.

Het idee hiervoor was om een spray op de tafel voor de gebruiker te zetten, die de gebruiker dan kon oppakken en mee kon spuiten. Even naast de spray ligt een gaasje of doekje. Met de spray kon het gaasje of doekje dan natgemaakt worden, die dan vervolgens op de arm gebruikt kon worden. Aangezien het belangrijk is dat de hele arm en shunt gedesinfecteerd moeten worden, kan er pas naar de volgende stap worden gegaan als het doekje alles heeft geraakt.

#### 6. Verwijder het korstje van de buttonhole met een steriele pincet

Een stap dat niet overgeslagen kan worden en dus in de trainingsmodule moest komen. De gedachte hierachter was om in de virtuele omgeving een korstje af te beelden boven de buttonhole, met een pincet voor op de tafel bij de gebruiker. De gebruiker moet dan de pincet op kunnen pakken en met de pincet kunnen interacteren om de korstjes vast te pakken en deze van de buttonholes af te halen.

Om duidelijk te maken dat er korstjes op de shunt zaten, hebben deze een felle witte kleur gekregen. Het idee was ook om nadat de korstjes eraf gehaald zijn, deze simpelweg te laten verdwijnen. Mensen zien over het algemeen niet graag resterende losgelaten delen van het lichaam, dus in plaats van de korstjes ergens te laten liggen, verdwijnen ze na de stap.

# 7. Het vat goed fixeren volgens de buttonhole techniek

Dit is een controlerende stap die erg moeilijk is om na te bootsen in een virtuele omgeving waarbij de gebruiker alleen een controller heeft. De eerste gedachte hierbij is dan ook om het alleen even tegen de gebruiker te zeggen, maar het verder niet direct te implementeren. Mocht er tijd over zijn of het project worden overgenomen, dan is dit een punt waarnaar gekeken zou kunnen worden. Voor nu is dit echter geen belangrijk punt.

#### 8. Doe en stuwband om de arm

Deze stuwband zorgt ervoor dat de aderen genoeg opzwellen om de naalden er makkelijker in te krijgen. Het is ook iets wat de patiënt zelf kan doen. Nu was alleen de vraag nog hoe het in de trainingsmodule zou komen. Zou het al om de arm zitten en alleen iets zijn wat vastgetrokken moest worden? Zou het op een tafel voor de patiënt liggen en nog helemaal omgedaan moeten worden? Hoe ziet dit eruit? Met de gedachte dat dit in Virtual Reality gemaakt zou moeten worden, werd de eerste optie, van het alleen moeten straktrekken, al snel weggehaald. Vooral aangezien de doelgroep het meest wat oudere mensen zijn, waarvoor het misschien niet duidelijk is dat de stuwband alleen niet strak genoeg zit. Na hieraan te

hebben gedacht, werd er gekozen voor de meest opvallende optie.

De stuwband ligt voor de patiënt op een makkelijk bereikbare tafel. Wat voor stuwband? De meest opvallende. Dus geen stuwband dat net op een touwtje lijkt, maar meer de stuwbanden die ook gebruikt worden in ziekenhuizen, deze zijn wat breder en passen bijna over de hele bovenarm heen.

De gebruiker zou dan deze stuwband moeten kunnen oppakken en om de arm heen moeten kunnen doen. De stuwband moet dan ook in de trainingsmodule reageren als een echte band, dus als je een kant op pakt, valt de andere kant door zwaartekracht.

9. Naald achter de vleugels vastpakken 10. Prik de shunt onder de afgesproken hoek in graden aan Deze twee belangrijke stappen zijn gecombineerd. Het ontwerp bij deze twee stappen was als volgt: Er liggen twee naalden op tafel (het liefst zo realistisch mogelijk, dus echt met vleugels en buisjes). Deze twee naalden kunnen opgepakt worden met de controller, waarbij het 'hand' model van de controller de naalden op de correcte wijze vastpakt. Dus achter de vleugels vastpakken tussen duim en wijsvinger.

De gebruiker kan de naalden bewegen zoals ze zelf willen, maar mocht de shunt verkeerd aangeraakt worden met de naald, dan krijgt de gebruiker dat te weten door bijvoorbeeld een geluidje dat de naald verkeerd zit. De naald keert ook weer terug naar de tafel, zodat de gebruiker het opnieuw kan proberen. Het terugkeren naar de tafel gebeurt omdat de gebruikers het op deze manier niet kunnen forceren door de naald rond te blijven draaien tot hij goed zit.

Weet de gebruiker de naald wel goed in de buttonhole te krijgen, maar dan de verkeerde richting op, dan krijgt de gebruiker dit weer te weten. Pas wanneer de naald correct in de buttonhole wordt aangelegd, blijft de naald er automatisch insteken en krijgt de gebruiker te weten dat het goed is verlopen. Hierbij viel de keus op automatisch erin blijven steken, zodat de patiënt de naald er niet weer per ongeluk uit trekt met de controller.

#### 11. Controleer of er pulserend bloed zichtbaar is in het slangetje

Stap elf moet er ook in komen, dit geeft feedback aan de gebruiker dat de naald er goed in zit. Dit is niet een stap op zichzelf, maar meer iets dat gebeurt als gevolg van stap negen en tien. Wanneer de gebruiker zich in de virtuele omgeving bevindt, is het niet te doen om de verpleger om hulp te vragen. De bril zou dan afgezet moeten worden, waarbij de verpleger dan de naald plaatst. Dit ondermijnd het doel van de trainingsmodule, dus zit de kwestie van of de naald goed zit in de vorige twee stappen erbij ingewerkt.

#### 12. Fixeer de naald met een afdekpleister

De naalden moeten goed blijven zitten tijdens de procedure, anders is er kans op het losschieten van de naalden. Hiervoor liggen twee pleisters op de tafel voor de gebruiker. Wanneer de naald er goed in zit, wordt de gebruiker op de hoogte gesteld van het feit dat deze daar liggen. De pleister kan dan worden opgepakt en over de naald en buttonhole worden bevestigd. De pleisters krijgen als uiterlijk een pleister met een inkeping, zodat de gebruiker weet in welke richting deze bevestigd moeten worden.

#### 13. Spuit de naald door

Hiervoor zal de gebruiker de naald kunnen vastpakken aan de achterkant en dan het doorspuiten van de naald kunnen nabootsen. Met een animatie in de naald wordt dan aan de gebruiker getoond dat de naald correct is aangelegd en ook correct is doorgespoten.

#### 14. Herhaal stap 10 tot en met 13 voor de tweede naald

Aangezien het alleen maar verwarring zou geven als er nu opeens iets totaal anders gebeurt, verandert er ook niet veel aan het ontwerp van de vorige stappen. Deze worden simpelweg herhaald, maar nu voor de overgebleven buttonhole.

#### 15. Maak de stuwband los

Het laatste punt voordat de procedure begint en ook een vrij makkelijk punt. De gebruiker kan hierbij simpelweg weer de stuwband aanraken en losmaken.

Wanneer de stuwband is losgemaakt, zal de gebruiker te zien krijgen dat de machine start en hierbij de procedure op de correct wijze is begonnen.

#### **5.2 Positieve en negatieve feedback**

Het is belangrijk dat gebruikers weten wanneer er iets goed gaat, maar ook wanneer er iets minder goed gaat. De trainingsmodule is een leermoment voor de patiënten, dus is het van belang dat er op de juiste momenten feedback wordt gegeven over de handelingen die verricht worden.

Onder positieve feedback wordt ook wel eens verstaan dat het een feedback loop is, waarbij iets kleins bijvoorbeeld een verstoring veroorzaakt in het totaal plaatje. Denk hierbij aan Monopoly, wanneer de speler geld ontvangt kan hij of zij deze gebruiken voor het kopen van gebouwen, die vervolgens meer geld opleveren (Adams, 2002).

Echter, dit is geen game waarbij de speler probeert een hogere score te verdienen of het spel probeert te winnen. Het is een 'game' waarbij de gebruiker iets probeert te leren, oftewel het blik op positieve feedback (en negatieve feedback) moet worden verlegd. In plaats van het verdienen van geld of een score, wordt er kennis verdiend. Met dit wordt bedoeld dat als een gebruiker een stap correct uitvoert, er een stukje informatie over die stap wordt vrijgegeven en uitgelegd. Bijvoorbeeld bij de stap van het desinfecteren van de hand, wanneer de gebruiker dit correct heeft gedaan wordt er even kort

vertelt dat dit gebeurt om ziekteverwekkers tegen te gaan (zie figuur 11).

Deze positieve feedback wordt daarna benadrukt met zowel geluid in de vorm van een sound effect, als geluid in de vorm van een compliment dat in de tekst staat en hardop wordt uitgesproken. Mocht de gebruiker de trainingsmodule correct hebben afgerond, dan wordt dit benadrukt door beloningen zoals kleurrijke confetti en muziek.

![](_page_23_Picture_11.jpeg)

*Figuur 11: Positieve feedback bron: Hemodialyse trainingsmodule*

Negatieve feedback wordt normaalgesproken als het tegenovergestelde gezien als een positieve feedback loop. Dit is niet iets wat gewild is in een educatieve game. Wanneer gebruikers het niet goed doen, is het niet de bedoeling dat er hier een straf voor tegenover staat, dit is juist een leermoment. Oftewel, ook dit begrip moet omgegooid worden voor de huidige situatie.

In plaats van bestraffen, wordt er hierbij gebruik gemaakt van 'probeer het nog een keer'. De gebruiker kan bijvoorbeeld moeite hebben met het plaatsen van de naald, maar deze zal altijd terugkeren naar de tafel zodat het nog een keer geprobeerd kan worden. Hierbij ervaart de patiënt minimale negatieve feedback, waarbij er alleen een zacht 'niet goed' sound effect wordt afgespeeld. Mocht het de gebruiker te lang niet lukken, dan geeft het systeem een hint over hoe het beter kan (zie figuur 12).

![](_page_24_Picture_2.jpeg)

*Figuur 12: Hint systeem die een gebruiker helpt nadat het te lang niet gelukt is. Bron: Hemodialyse trainingsmodule*

#### **5.3 Interactie**

Vanwege de leeftijd van patiënten, moet ervoor worden gezorgd dat de interactie met het systeem zo simpel mogelijk wordt gehouden. Hiervoor is ten eerste al de keuze gemaakt dat, in plaats van twee controllers, de gebruiker maar één controller gebruikt. Dit was mogelijk omdat de arm met de shunt op de tafel moet blijven liggen voor de procedure, die normaalgesproken ook met één hand uitgevoerd wordt. Daarnaast is de keuze gemaakt dat er maar twee knoppen op de controller wordt gebruikt, de triggers achterop. Hierdoor hoeven de gebruikers niet vele knoppen te leren, maar kan er simpelweg gebruik gemaakt worden van de twee knoppen die het makkelijkst toegankelijk zijn met de wijs- en middelvinger.

Patiënten hebben verschillende mogelijkheden om te interacteren met de trainingsmodule. Zo kan de controller gebruikt worden om knoppen in de user interface (UI) in te drukken, zoals 'Volgende', 'Menu' en 'Start'. Dit wordt gedaan aan de hand van een straal die uit de controller komt, die reageert op UI elementen (zie figuur 11).

De controller kan tevens objecten uit de omgeving oppakken. Dit kan de gebruiker doen door de controller naar een object toe te bewegen en de grip knop achter op de controller in te drukken (zie figuur 13). Hiermee kan de gebruiker vervolgens interacteren, door bijvoorbeeld de trigger button op de controller in te drukken, waarmee de spray die te zien is in figuur 13 een animatie zou afspelen. De gebruiker zou dit object ook ergens naar toe kunnen gooien.

Als laatst kan de gebruiker ook zijn of haar headset gebruiken om rond te kijken in de omgeving. Hierbij trackt de headset de beweging en kijkt vervolgens de goede richting op. Om door de module heen te komen zal de gebruiker moeten kijken naar de tafel met objecten, de arm met de shunt en de panel waarop de tekst verschijnt.

![](_page_24_Picture_9.jpeg)

*Figuur 13: Controller pakt een spray op. Bron: Hemodialyse trainingsmodule*

Hieronder is een flow diagram te zien van hoe de gebruiker, al interacterend, de trainingsmodule door kan gaan. Hierbij start de gebruiker in het hoofdmenu, waar hij of zij vervolgens de module kan starten door met de controller voor deze optie te kiezen. De gebruiker krijgt dan de keuze of een introductie over de controller nodig is, zo ja dan start een tutorial, zo nee dan begint de eerste stap. Vervolgens gaat de gebruiker de stappen een voor een door van de module, waar na elke stap even een korte uitleg over waarom het nodig is wordt verteld waarbij er een 'volgende' knop verschijnt om te beginnen met de volgende stap. Deze pauze is erin gezet voor wat oudere gebruikers, zodat het niet te snel gaat.

![](_page_25_Figure_1.jpeg)

# **6. Realisatie**

In dit hoofdstuk wordt besproken in welke omgeving en voor welke headset de applicatie wordt gemaakt, welke methodes er gebruikt worden om de trainingsmodule in elkaar te zetten en hoe de verschillende prototypes in elkaar zitten en gemaakt werden. Tenslotte zal hier een deel over de implementatie te lezen zijn, waarbij er dieper op het echte werk in Unity wordt ingegaan.

# **6.1 Ontwikkelomgeving**

Het project wordt gebouwd in de game-engine Unity met C#. Aangezien de engine een virtuele omgeving moet kunnen ondersteunen, kwam de keus al snel te liggen tussen de Unreal engine en Unity. Hierbij is Unreal weggevallen omdat ten eerste SyncVR simpelweg niet Unreal gefocust is, alle applicaties tot nu toe zijn met Unity gemaakt. Ten tweede is het ontwikkelen van games en/of applicaties voor Unity veel beter gedocumenteerd dan Unreal. Het laatste, en misschien wel het belangrijkste punt, is dat de Unreal engine 'zwaarder' is voor de machine waarop alles wordt gebouwd. In andere woorden: Unreal vergt veel meer van de CPU dan Unity.

Om in Unity te programmeren wordt er gebruik gemaakt van de broncode-editor Visual Studio Code. Er is voor deze editor gekozen boven de normaal gebruikte Microsoft Visual Studio IDE omdat Visual Studio Code cross-platform ondersteund is (het werkt zowel op Windows, Linux en Mac OS), het qua refactoring beter in elkaar zit (het is mogelijk om simpelweg op een stuk code te klikken en het programma verwijst de programmeur door naar de code waar het naar verwijst) en het over het algemeen een sneller programma is (Heller, K. 2019).

De applicatie wordt gemaakt voor de virtual reality headset HTC Vive Focus Plus. Er is voor deze headset gekozen omdat er voor de procedure erg nauwkeurige behandelingen moeten worden uitgevoerd en niet elke headset kan deze even nauwkeurig bijhouden. Neem bijvoorbeeld de Pico G2 4K, deze zou al snel de juiste coördinaten kwijt zijn en daarnaast is de controller van deze headset niet bedoeld voor het oppakken van objecten. Naast de Vive had er ook gekozen kunnen worden voor de Oculus Quest, maar alhoewel deze wel geschikt is voor de nauwkeurigheid, maakt de Oculus het de programmeur moeilijk op het gebied van ontwikkeling. Voor de Oculus verandert er bijna maandelijks iets aan de ontwikkelregels waar de programmeur zich aan moet houden.

Om voor de Vive te ontwikkelen in Unity, zijn er verschillende packages beschikbaar. Eén hiervan is de Vive Input Utility, met deze package is het mogelijk de invoer van de controllers en de positie van de headset te registreren. Ook geeft deze package de programmeur alvast een basis om mee te beginnen voor het in elkaar zetten van de virtuele omgeving, zoals met de controllers objecten op te kunnen pakken of knoppen in de UI (User Interface) aan te kunnen raken.

Een andere package is de XR Plug-in Framework. Deze package maakt de integratie van VR mogelijk en zorgt er ook voor dat dit voor meerdere platforms ondersteund wordt (Unity, 2020). Mocht de keus dus ooit gemaakt worden om dit project over te zetten naar de Pico, dan heeft deze package de basis er al voor klaargezet. Naast integratie zorgt deze package ook voor andere functionaliteiten zoals het registreren van raycasts, de camera en het volgen van objecten.

Normaalgesproken kan de programmeur gebruik maken van de console in Unity om de applicatie te debuggen. Echter, wanneer de applicatie op de headset wordt gezet, kan de programmeur hier niet meer bij. Om dit op te lossen wordt er gebruik gemaakt van ADB, de Android Debug Bridge. De ADB is een veelzijdige command-line tool dat het mogelijk maakt om met het toestel waar de applicatie op staat te communiceren (Android Studio, 2020). Wanneer een computer gelinkt is aan het apparaat waar de applicatie op staat, kan de ADB gebruikt worden voor verschillende dingen: Debugging, Apk's installeren, het scherm van het apparaat vertonen op de computer, files kopiëren en meer.

De laatste programma's die gebruikt worden zijn GitHub en Git Extensions. Tijdens het ontwikkelen van een applicatie is het belangrijk om een vorm van versie control te hebben. Hiermee is het mogelijk om, wanneer er iets misgaat, terug te gaan naar een vorige versie of zelfs de huidige aanpassingen te verwijderen. Hierbij is er gekozen voor Git Extensions (een standalone User Interface tool voor het bijhouden van git repositories) omdat het bijna alle touwtjes in de handen van de programmeur laat liggen, oftewel de programmeur heeft veel controle over wat er precies gebeurt met de repository. GitHub is gekozen omdat dit het gebruikelijke platform voor applicatieontwikkeling van SyncVR is.

#### **6.2 Ontwikkelmethode**

Voor de ontwikkeling van de applicatie is er gekozen om met een agile ontwikkelmethode te werken. Dit vanwege enkele redenen: De 'klanten' (de verplegers en patiënten van ziekenhuizen) weten niet precies hoe het eindproduct er uit moet zien. De 'klanten' en SyncVR hebben niks aan documentatie, het is veel belangrijker dat de software goed werkt. Als laatst kan de ontwikkeling van de applicatie altijd blijven doorgaan, er is altijd wel een onderdeel waar verder aan gewerkt en als doel kan worden gebruikt.

Normaalgesproken wordt hierbij dan gelijk aan SCRUM gedacht, maar hiervoor is toch niet gekozen. Deze keuze is ten eerste omdat er niet in teams aan dit project wordt gewerkt. Ten tweede is er geen vaste lengte van tijd waarin het volgende deel van de applicatie moet werken. SyncVR werkt met een ander systeem, namelijk elke 1.5 tot 2 weken (dit kan soms ook korter of langer worden door omstandigheden) wordt er een demo avond gehouden waarbij iedereen zijn of haar progressie toont.

Tijdens de projectontwikkeling wordt er gewerkt met het begrip "MVP" (minimum viable product). Hierbij wordt ervoor gezorgd dat er bij elke demo avond of moment voor feedback een prototype staat dat goed in elkaar zit, waaraan steeds meer goed werkende onderdelen worden toegevoegd. Dit zorgt ervoor dat er zo snel mogelijk feedback over het gemaakte werk kan worden vergaard, waarop weer kan worden verder gewerkt.

Naast de demo avonden bij SyncVR is er met de ziekenhuizen Spaarne Gasthuis en het Martini ziekenhuis afgesproken om eens in de 3-4 weken contact op te nemen voor feedback. Vanwege de huidige corona omstandigheden was het niet mogelijk om bij het Martini langs te komen, vandaar dat al die afspraken online zijn geweest, op een na voor het vastleggen van een video. De afspraak met Spaarne Gasthuis voor het testen met verplegers ging door, maar het testen met patiënten verviel helaas ook door de omstandigheden met het coronavirus.

## **6.3 Prototypes**

Zoals in het vorig stukje uitgelegd wordt er gewerkt met een blik op de demo avonden. In dit stuk zal er vertelt worden wat er tijdens elke 'sprint' gemaakt is, hierbij wordt ook uitgelegd *hoe* dit in elkaar zit en waarom voor deze manier gekozen is.

#### 04-09-2020

Om te beginnen werd er een test scene in elkaar gezet in een nieuw Unity project. Dit bestond uit een simpele kamer waarin de speler al met een controller van de headset objecten op kon pakken en naar wens rond kon gooien en slepen, deze objecten waren voor nu basis Unity objecten zoals kubussen en bollen. Dit werd gedaan met de Vive Input Utility en XR Plug-in packages. Om ervoor te zorgen dat de speler en/of programmeur naar wens alles kon testen, werd er ook alvast een reset knop naast de gebruiker aan de muur gehangen, mocht er dan iets misgaan in de scene dan kon altijd de hele scene gereset worden. Als laatst werd er met simpele basis Unity objecten een ziekenhuis stoel in elkaar gezet, om alvast met een ziekenhuissfeer te beginnen.

#### 16-09-2020

Hier is er begonnen aan een model van de 'patiënt' waarop alle handelingen van de procedure moeten worden verricht. Dit model is een placeholder. Naast het model van de patiënt zijn er ook modellen van de shunt in de arm, de naald en de pleister gemaakt (zie figuur 14). Hiervoor zijn voor de shunt weer basis Unity objecten gebruikt, voor de naald een echt naald model en voor de pleister is een model in Blender gemaakt.

Verder zijn er ook verschillende functies in elkaar gezet. Er kan een naald aangelegd worden in een buttonhole (zie figuur 15). Over deze naald kan een pleister geplakt worden. De pleister kan niet eerst geplakt worden, door een stappen systeem. En als laatst, wanneer objecten van de tafel vallen of gewoonweg te ver bij de gebruiker vandaan gaan, worden deze gereset naar hun oorspronkelijke positie door een script die dan getriggerd wordt.

Om ervoor te zorgen dat stappen niet altijd uitgevoerd kunnen worden, maar wel dat het mogelijk is om ervoor te *kiezen* dat sommige stappen een andere volgorde krijgen, werd er een stappen systeem gemaakt.

![](_page_28_Picture_8.jpeg)

*Figuur 14: Eerste versie patiënten model Bron: Hemodialyse trainingsmodule*

![](_page_28_Picture_10.jpeg)

*Figuur 15: Aanleggen van de naald Bron: Hemodialyse trainingsmodule*

Als laatst werd er voor deze 'sprint' nog gewerkt aan een object handler. Dit is een script die bijhoudt dat een object niet te ver bij de gebruiker vandaan ligt. Ook zorgt dit script ervoor dat een object vastgezet kan worden op hun huidige positie.

#### 02-10-2020

In deze twee weken zijn er verschillende onderdelen bij gekomen. Ten eerste is de tweede naald stap erbij gemaakt. Dit betekent dat er rekening mee gehouden moest worden dat er twee buttonholes zijn en twee naalden, waarbij de patiënt zelf de keuze heeft om uit te kiezen met welke naald/buttonhole er

#### begonnen wordt.

Ten tweede is er nog een pleister bijgekomen, zodat de tweede naald ook vastgelegd kan worden. Om beter aan te tonen waar de pleisters moeten komen, is er een animatie voor het flikkeren van objecten aangemaakt en aan de pleisters toegevoegd.

Ten derde is er geluid toegevoegd, voor bijvoorbeeld wanneer de speler de naald verkeerd aanlegt of wanneer een object gereset wordt.

Als laatst zijn er verschillende animaties voor op de controller bijgekomen, waarbij het model van de controller toont wanneer er specifieke objecten zijn opgepakt (zie figuur 16). In andere woorden, wanneer de speler bijvoorbeeld de naald oppakt, krijgt de hand van de controller een naald vasthoudende houding.

![](_page_29_Picture_4.jpeg)

*Figuur 16: Verschillende vingerposities Bron: Hemodialyse trainingsmodule*

#### 14-10-2020

Deze keer was er gewerkt aan een volgende stap van de procedure, de stuwband stap, en is er een tekstsysteem bijgekomen die de gebruiker helpt door de gehele trainingsmodule heen. Dit tekstsysteem is zowel tekst als spraak.

De sequenceHandler is tijdens deze periode ook gerefactored, in plaats van steeds aangeduid te moeten worden met een GameObject in een script, is de SequenceHandler verandert in een Singleton. Dit zorgt ervoor dat er ten alle tijden maar één van bestaat en dat andere scripts er altijd bij kunnen.

## 30-10-2020

Op 16 oktober was er een bezoek aan het Spaarne Gasthuis. Hierbij is feedback ontvangen, die in deze 'sprint' is verwerkt. De volgende dingen waren veranderd: De gele bol aan het uiteinde van de cursor weggehaald (deze was om te laten zien wanneer er wat werd aangeraakt in de verte). De "volgende" knop bij het dialogue system was niet duidelijk genoeg, dus deze is aangepast in het feit dat het er nu niet meer staat wanneer er niet op geklikt kan worden en wanneer er wel op geklikt moet worden krijgt het de flikker animatie mee. De afstand van het resetten van objecten wanneer deze te ver weg van de gebruiker gaan is verkleind.

Naast het verwerken van feedback zijn er nog enkele dingen toegevoegd of aangepast: Er is een hint systeem aan toegevoegd. Dit systeem zorgt ervoor dat als de speler lang genoeg vastzit of niks doet, de applicatie een hint in de vorm van tekst of animatie geeft.

De stap van het desinfecteren van de arm is toegevoegd, waarbij er met een spray gespoten kan worden op een doekje, die vervolgens te gebruiken is om de arm af te vegen.

In samenwerking met een artist van SyncVR is de asset van de kamer verandert, die gebruik maakt van Transparent rendering mode zodat het mogelijk is om naar buiten te kijken (zie figuur 17), en de naald stap is gerefactored.

![](_page_29_Picture_14.jpeg)

*Figuur 17: Raam waar je doorheen kan kijken Bron: Hemodialyse trainingsmodule*

#### 11-11-2020

Als eerst zijn er verschillende kleine dingen bijgekomen deze periode: Een hoofdmenu zodat de procedure niet gelijk start, geluid voor wanneer de gebruiker het goed en/of verkeerd doet en een andere skybox voor een beter visual uit het raam.

Daarnaast is er een tutorial bijgekomen, de stap van het desinfecteren van de hand en in samenwerking met andere artists van SyncVR een paar nieuwe assets.

De tutorial is optioneel aan het begin aan de hand van een ja of nee vraag. Tutorial is een stap die wordt toegevoegd aan de SequenceHandler. Mocht de gebruiker op 'nee' klikken, dan wordt deze stap verwijderd uit de list. Deze tutorial is erbij gekomen vanwege feedback vanuit het Spaarne Gasthuis over de duidelijkheid van de controller. Hierbij vertelt de applicatie welke knoppen daarbij nodig zijn en hoe er iets opgepakt kan worden. Voert de gebruiker de acties correct uit, dan start daarna de normale procedure.

Naast het desinfecteren van de hand zijn er, in samenwerking met artists van SyncVR, verschillende nieuwe assets bijgekomen. Deze assets zijn: Een patiënt, een ziekenhuisstoel en een tafel voor bij de stoel (zie figuur 18 en 19).

Omdat de asset van de patiënt op een andere manier in elkaar zat dan wat er voorheen gebruikt werd, moest de stap van het desinfecteren van de arm en shunt iets worden aangepast. Hiervoor zijn voor de gebruiker ontzichtbare objecten (colliders) in de arm geplaatst wat voorheen losse objecten waren (bovenarm, onderarm, etcetera).

![](_page_30_Picture_6.jpeg)

*Figuur 18: Zijwaarts blik op nieuwe assets Bron: Hemodialyse trainingsmodule*

![](_page_30_Picture_8.jpeg)

*Figuur 19: Voorwaarts blik op nieuwe assets Bron: Hemodialyse trainingsmodule*

# 9-12-2020

Tijdens deze periode is er een bezoek gelegt aan het Spaarne Gasthuis, op 26 november. Hierbij is de huidige trainingsmodule getest bij twee verplegers, een dialyseverpleegkundige en een verpleegkundige die al vaker met virtual reality te maken heeft gehad. Hiervoor is ook een testplan opgezet, die te zien is in paragraaf 7.1.2.

Naast het bezoek is er ook gewerkt aan een ander project van SyncVR, namelijk 'Met Ro de Wereld Rond', dit project bestaat uit het tonen van verschillende video's waarbij Ro de wereld rond gaat om kitesurfen uit te leggen.

#### 18-12-2020

Voor elke headset heeft Unity een andere plug-in nodig om de virtuele omgeving werkend te krijgen, zoals te lezen was in paragraaf 6.1. Nu is er sinds kort een plug-in die alle andere plugins beheert, waardoor het mogelijk zou zijn om gemakkelijk in één Unity project alle virtuele omgevingen werkend te krijgen (zie figuur 20). Tijdens deze anderhalve tot twee weken is hier aan gewerkt, om te kijken hoe goed het al werkte en of het uberhaupt al een mogelijkheid was. Hiervoor is een handleiding geschreven, die te lezen is in de bijlage.

#### **XR Plug-in Management**

![](_page_31_Picture_165.jpeg)

*Figuur 20: Plug-in die alle andere plug-ins voor XR beheert. Bron: XR Plug-in Management*

#### 08-01-2021

In deze periode is er veel gebeurt aan de trainingsmodule. In samenwerking met verschillende designers van SyncVR zijn er weer nieuwe assets bijgekomen of verbetert. De volgende objecten zijn qua model verandert: De twee naalden hebben nu vleugels zoals bij de echte procedure. De chloorhexidinespray lijkt nu echt op een spray. Het doekje is vervangen door een model, wat voorheen een generiek Unity object was (zie figuur 22).

De volgende objecten zijn er bij gekomen in de virtuele omgeving: Achtergrond vulling, hiermee wordt bedoelt objecten zoals planten, lampen, een bank, een boekenkast en een schilderij. Een pincet object om de buttonhole mee te openen (zie figuur 21).

![](_page_31_Picture_8.jpeg)

*Figuur 21: Nieuwe assets Bron: Hemodialyse trainingsmodule*

Naast de assets zijn er ook verschillende stappen aan toegevoegd. Zo is er een video ingezet die patiënten laat zien hoe een steriel veld moet

*Figuur 22: Nieuwe assets Bron: Hemodialyse trainingsmodule*

worden klaargelegd, mocht de patiënt deze al gezien hebben dan kan deze worden overgeslagen.

De korstjes van de buttonholes kunnen er nu afgehaald worden met een pincet. De patiënt kan nu afdekpleisters van de buttonholes afhalen die na elke behandeling erop geplakt worden.

Wanneer de patiënt de naalden goed aanlegd, stroomt er bloed door de naalden heen. Deze naalden kunnen nu tevens worden gecheckt met een tweede soort naald, waar vloeistof in zit die in de eerste naald geprikt wordt.

Nadat de naalden goed aangeprikt zijn, kan de patiënt nu de stuwband weer van zijn of haar arm afhalen. Hiermee is de procedure afgerond, waarna er confetti de lucht in wordt gegooid en confetti van het plafond valt.

Voor al deze stappen is weer tekst, spraak en geluid toegevoegd. Tijdens en na de procedure zijn er zachte achtergrond muziekjes toegevoegd.

## **6.4 Implementatie**

In dit paragraaf wordt beschreven hoe de verschillende onderdelen van de applicatie uiteindelijk in elkaar zijn gezet. Wanneer een onderdeel een keer gerefactored mocht zijn, wordt dit ook beschreven.

## **6.4.1 Controller**

Een van de eerste dingen waar aan gewerkt moest worden was de controller. De controller is het object waar de gebruiker alles mee kan doen, dus is het wel belangrijk dat dit onderdeel het goed doet. Met de Vive Input Utility (te lezen in paragraaf 6.1) komt al een basis controller mee. Deze neemt de vorm aan van de controller die bij de headset zit inbegrepen, maar past niet goed bij een medische virtuele omgeving. Hiervoor is toen een hand model gemaakt (zie figuur 23), die een blauwe kleur meekreeg om de handschoenen van een verpleger na te bootsen.

![](_page_32_Picture_4.jpeg)

Echter, het model van de controller reageerde nog niet op verschillende objecten die werden opgepakt en bleef het een open hand. Aan de hand van een animatie waarmee het mogelijk is om iedere vinger apart te buigen en te positioneren, is hier verandering mee aangebracht.

*Figuur 23: Controller hand Bron: Hemodialyse trainingsmodule*

![](_page_32_Figure_7.jpeg)

hiermee kan een programmeur bijvoorbeeld 'layers' meegeven aan verschillende standen van de animatie (zie figuur 24). In deze situatie kregen alle vingers een layer, waarbij de duim layer 1 meekreeg. In een script kan er vervolgens in een functie een 'weight' (gewicht) aan de nummers worden gegeven. Een voorbeeld:

Aan de animatie zit een animator vast,

*Figuur 24: Animator van de hand Bron: Hemodialyse trainingsmodule*

handAnimator.SetLayerWeight(1, 0.5f). Hierdoor wist de animator dat de duim half in zijn animatie moest zitten, oftewel half

gebogen. Dit zorgt ervoor dat belangrijke objecten een eigen vasthoudt animatie mee kunnen krijgen. Denk hierbij vooral aan de naald, waarbij de positie waarin de naald wordt vastgehouden erg belangrijk is.

# **6.4.2 ObjectHandler**

Dit is een script die bijhoudt dat een object niet te ver bij de gebruiker vandaan ligt. Ook zorgt dit script ervoor dat een object vastgezet kan worden op hun huidige positie.

Om bij te houden dat een object niet te ver bij de gebruiker vandaan gaat, werd ten eerste de begin positie van het object opgeslagen. Daarna wordt er met een FixedUpdate (hierbij wordt er voor FixedUpdate gekozen en niet Update omdat er zwaartekracht op de objecten zit, oftewel er zijn physics bij betrokken) bijgehouden wat de afstand tussen de beginpositie en de huidige positie is en of dit over een bepaalde afstand heen gaat. Dit wordt berekend met Vector3.Distance. Wanneer de bepaalde afstand overschreven wordt, geeft de FixedUpdate een seintje dat het object buiten de grenzen is gevallen, die vervolgens wordt gereset naar zijn begin positie.

Dit wordt gedaan met Vector3.MoveTowards, waarbij de tijd die het object er over doet wordt uitgerekend met speed \* Time.deltaTime, met speed = 2.0f.

Naast het resetten van de positie van een object, zorgt de object handler er ook voor wanneer een object vastgezet moet worden op een bepaalde positie. Hierbij gooit het script het object op kinematisch (zodat het niet meer met zwaartekracht werkt), zet alle collisions uit en pakt de positie en rotatie van waar het object moet komen te staan en zet de huidige waarden van het object hierop. Het vermogen om het object op te pakken wordt hierna uitgezet, zodat de speler het ook niet meer kan verplaatsen.

Om een object mee te laten doen aan de object handler, wordt simpelweg het script op het object gesleept (zie figuur 25 voor een voorbeeld). Daarna kan er in de editor gekozen worden voor local of normal qua positie en rotatie, voor het geval het object vast zit aan een ander object.

![](_page_33_Picture_127.jpeg)

*Figuur 25: Voorbeeld object handler in de editor Bron: Hemodialyse trainingsmodule*

#### **6.4.3 Stappensysteem**

Om ervoor te zorgen dat stappen niet altijd uitgevoerd kunnen worden, maar wel dat het mogelijk is om ervoor te *kiezen* dat sommige stappen een andere volgorde krijgen, werd er gewerkt met een Observer pattern. Dit Observer pattern houdt de verschillende stappen die tot nu toe gebouwd zijn in de gaten in de vorm van een List<string> waarin de namen van deze stappen worden gezet. De eerste stap is hierbij de stap die als eerste in de list is gezet. Op deze manier kan er ook makkelijk voor worden gezorgd dat bijvoorbeeld de pleister stap voor de naald wordt gezet, door simpelweg de volgorde van de stappen in de list te veranderen. Wanneer de huidige stap veranderd, krijgen de objecten die zijn 'geabonneerd' aan het Observer pattern een notificatie dat dit is gebeurd. Hierdoor merken alleen de objecten die er baat bij hebben dat er iets is veranderd en hoeft niet elk object de huidige stap in de gaten te houden. Objecten die zijn geabonneerd kunnen op elk moment 'afzeggen', daarna krijgen deze ook niks meer te horen.

Het script met de Observer pattern maakt gebruikt van een IObserver interface. Hierdoor kunnen objecten die zich willen laten abonneren aan het pattern hun script simpelweg laten overerven van de interface en daarna kunnen zij zichzelf aan de List<IObserver> toe voegen.

De sequenceHandler is tijdens deze periode ook gerefactored, in plaats van steeds aangeduid te moeten worden met een GameObject in een script, is de SequenceHandler verandert in een Singleton. Dit zorgt ervoor dat er ten alle tijden maar één van bestaat en dat andere scripts er altijd bij kunnen.

#### **6.4.4 Tekstsysteem**

Voor het tekstsysteem (later naar verwezen als dialogue system) is er een leeg object aangemaakt in de scene die twee scripts meeneemt: Dialogue Manager en Dialogue.

#### **6.4.4.1 Tekst**

Dialogue (oftewel: tekst) is hierbij het script dat alle tekst dat vertoont moet worden opslaat. Voor iedere stap is dit een lege string array, zodat dit niet hard-coded in het script staat, maar aanpasbaar is in de editor van Unity. Tevens zorgt Dialogue ervoor dat de juiste tekst en spraak worden gecombineerd.

Dialogue abonneert op SequenceHandler en wanneer de stap veranderd, geeft dit script het door aan Dialogue Manager samen met de tekst en spraak voor de huidige stap.

Wanneer Dialogue Manager nieuwe tekst en spraak ontvangt van Dialogue, worden deze beide opgeslagen in een Queue(). Een queue werkt met het begrip "first in, first out", dit zorgt ervoor dat wanneer Dequeue() wordt aangeroepen, de eerste zin uit de array naar voren komt.

Zodra een nieuwe zin getoond moet worden, wordt er een coroutine gestart die alle letters van de zin één voor één laat verschijnen (zie figuur 26 en 27). Dit gebeurt zodat de gebruiker niet alles tegelijkertijd te zien krijgt. Voordat een nieuwe coroutine gestart wordt, roept de functie eerst alle andere coroutines tot een stop, zodat er niet meerdere teksten door elkaar kunnen lopen. Naast de tekst roept de coroutine ook het begin aan van de spraak die bij de tekst hoort.

Dialogue Manager is hierbij een Singleton, zodat scripts van

![](_page_34_Figure_7.jpeg)

*Figuur 26: Coroutine van de tekst Bron: Hemodialyse trainingsmodule*

![](_page_34_Picture_9.jpeg)

*Figuur 27: Coroutine van de tekst Bron: Hemodialyse trainingsmodule*

andere stappen makkelijk de volgende zin kunnen aanroepen zonder dat er steeds naar een GameObject moet worden verwezen. Tevens zorgt dit ervoor dat er niet meerdere Dialogue Managers in de scene bestaan.

#### **6.4.4.2 Spraak**

Spraak wordt gedaan aan de hand van een resources folder (wanneer een folder 'resources' wordt genoemd, weet Unity die universeel te vinden), waarin de spraakbestanden in een folder met de juiste stap naam staan. Dialogue heeft toegang tot één AudioClip[], waarbij de inhoud steeds wordt vervangen door de spraakbestanden van de folder met de juiste stap naam uit resources.

Wanneer Dialogue te horen krijgt van SequenceHandler dat er een nieuwe stap is, zoekt het in de resources folder naar de spraakbestanden met dezelfde naam als de huidige stap. Dit is gedaan zodat de spraakbestanden gemakkelijk toegevoegd kunnen worden, door simpelweg de stapnaam en het nummer van het bestand mee te geven, bijvoorbeeld: tutorial0. Hierdoor weet het script meteen dat dit bestand hoort bij de stap tutorial en dat dit het eerste bestand is dat moet worden afgespeeld.

Alle spraakbestanden zijn opgenomen met een programma genaamd Audacity door de programmeur zelf en zijn een wav bestand om ruimte te besparen.

#### **6.4.4.3 Hints**

Het hint systeem werkt ongeveer net zoals het dialogue systeem. Echter werkt het hint systeem met een timer die pas afgaat wanneer de gebruiker te lang niks doet. Omdat er maar één hint is per stap (zodat gebruikers niet overdonderd worden door hints), werkt het systeem niet met losse string arrays voor elke stap, maar met twee string arrays die aan elkaar verbonden worden met een Dictionary. Een Dictionary neemt twee parameters, een 'key' en een 'value' die vastgezet wordt aan de 'key'. De waarde is hierbij de hint en de sleutel is de naam van de huidige stap. Gaat de timer af, dan wordt met de Dictionary[huidige stap] de juiste zin aangeroepen.

Het hintsysteem zorgt er hier ook voor dat het alleen een hint laat zien als er een bestaat. Heeft de huidige stap geen hint meegekregen in de editor, dan wordt deze ook niet afgespeeld. Dit is gedaan zodat het script niet kan blijven hangen op lege hints en er alleen hints hoeven worden toegevoegd op plekken die nodig zijn.

#### **6.4.5 Stappen**

In dit onderdeel wordt de implementatie van de verschillende stappen die de patiënt moet doorgaan uitgelegt. Hierbij worden de naald stappen bij elkaar getrokken, evenals de pleister stappen.

#### **6.4.5.1 Naalden**

Voor de functionaliteit van het aanleggen van de naald, zijn er verschillende dingen in elkaar gezet. Ten eerste zijn er twee objecten, de naald en de buttonhole. De buttonhole wordt hierbij als een trigger gezien door Unity. Aangezien niet de hele naald de buttonhole in moet, krijgt alleen de punt van de naald de tag 'WingNeedle' mee.

Voor de patiënt is het belangrijk dat de naald met de stroomrichting wordt mee geprikt. Hierdoor moest er op gelet worden dat de naald niet zomaar zijwaarts de buttonhole in werd geplaatst.

Om dit voor elkaar te krijgen zijn er twee objecten de arm van het model ingegaan. Een object die de naald aan moet raken om met de juiste hoek te worden geplaatst en een object dat registreert wanneer de naald juist verkeerd gezet wordt (zie figuur 28).

Het object voor de juiste hoek kreeg de tag "Correct" mee en het object voor de verkeerde hoek kreeg de tag "Reset". Dit zijn allebei weer triggers.

In een script werd met een OnTriggerEnter geregistreerd wanneer de naald een object aanraakte. Deze functie gaf dan aan een

![](_page_35_Picture_11.jpeg)

*Figuur 28: Objecten die de juiste hoek bijhouden. Bron: Hemodialyse trainingsmodule*

ander script door welk object (welke *tag*) er voor het laatst aangeraakt werd, om te voorkomen dat de naald eerst in de correct hoek en dan pas in de buttonhole kon worden gestoken. Mocht het object met "Reset" aangeraakt worden, dan werd de naald teruggeplaatst op de tafel, zodat de gebruiker duidelijk merkt dat het fout ging en dat hij of zij het nog een keer kan proberen. Wanneer de naald *eerst* de buttonhole aanraakt en dan de correcte hoek (previousTag == "Buttonhole" && currentTag == "Correct"), dan geeft het script dat de tags bijhoudt door aan de buttonhole en naald dat het goed gegaan is. De naald wordt hierbij stilgezet (de objecthandler neemt het over en zet het object stil) en kan dan ook niet meer aangeraakt worden (de functionaliteit van het oppakken van objecten werd eraf gehaald).

Voor de tweede naald stap is deze ten eerste toegevoegd aan de lijst voor de Observer. Ten tweede is simpelweg de eerste naald gedupliceerd. Ten derde moest de constructie van binnenin de arm veranderd worden (zie figuur 29). Hierbij moest erop gelet worden dat de naald niet simpelweg van buttonhole 1 naar buttonhole 2 kon gaan, vandaar dat er ook een "reset" blok in het midden is bij gekomen. Deze krijgt weer dezelfde tag als het andere blok, zodat de naald weer terugkeert naar de tafel bij aanraking.

![](_page_36_Picture_1.jpeg)

*Figuur 29: Tweede versie binnen constructie arm Bron: Hemodialyse trainingsmodule*

Hierbij werd er ook een GameObject genaamd 'tags' aan het script voor de buttonholes meegegeven, zodat de buttonholes apart konden bijhouden wat er voor het laatst werd aangeraakt. Dit GameObject leidt dan naar het object waar het script met de veranderende tags staat, wat bij beide buttonholes de 'parent' is. Dit voorkomt dat de gebruiker met een naald eerst de onderste buttonhole aanraakt en dan simpelweg de naald recht in de bovenste correcte hoek steekt.

De naald stap moest worden gerefactored vanwege het feit dat wanneer de SequenceHandler doorgaf aan de buttonholes dat de stap actief was, deze allebei actief *bleven,* zelfs wanneer het eigenlijk niet de naald stap was met het desinfecteren van de arm, want de buttonholes waren objecten die gedesinfecteert moesten worden. De code is dus nu verandert in dat wanneer de buttonholes gedesinfecteert moeten worden de trigger status op non-actief wordt gezet en wanneer het de beurt van de naalden is worden deze weer terug gezet als trigger. Mocht er een naald goed aangelegd zijn, dan springen de buttonholes nu allebei op non-actief qua collider.

Naast deze refactoring is de asset van de naald omgewisselt met een asset die gemaakt is door een designer van SyncVR. De naald heeft nu dezelfde vleugels als een naald uit het ziekenhuis. Na het omwisselen van deze assets is er ook voor gezorgt dat bij het aanprikken van de naald er bloed te zien is. Dit wordt gedaan met een object die zich al bevindt in de naald, maar het materiaal hiervan aan het begin op alpha 0 wordt gezet (oftewel volledig doorzichtbaar). Wanneer de naald goed is aangeprikt wordt de alpha van het materiaal hiervan langzamerhand op 1 gezet, zodat het bloed weer zichtbaar is (zie figuur 30).

![](_page_36_Picture_6.jpeg)

*Figuur 30: Nieuwe naald asset en bloed Bron: Hemodialyse trainingsmodule*

Bij het injecteren van de naald moet deze normaalgesproken doorgespoten worden. Hiervoor zijn er nog twee naalden bijgekomen, waarbij de punten van de naalden de tag 'SyringeNeedle' meekregen. Wanneer de oorspronkelijke naalden met vleugels goed in de buttonholes zijn geprikt, worden twee collision gebieden achterop deze naalden aangezet. Mocht de nieuwe naald met de tag 'SyringeNeedle' deze goed aanraken (weer zoals met de buttonholes, als de collision gebieden op de goede volgorde worden aangeraakt) dan blijft de naald zitten en wordt deze met een animatie doorgespoten (zie figuur 31, 32 en 33). Deze animatie wordt gedaan in een apart script, waarbij de positie van de achterkant van de naald wordt aangepast over een bepaalde periode van tijd: 'this.transform.position += new Vector3( distancePerTime, 0, 0);' Hierbij is de distancePerTime een variabel die aan het begin van het script (of in de editor) wordt vastgestelt. In hetzelfde script wordt het materiaal van het bloed dat ook in deze naald zit op alfa 1 gezet. Is de animatie voorbij, dan wordt de alpha weer op 0 gezet en wordt tevens het object gereset naar de tafel. Hierbij krijgt de naald de mogelijkheid om opgepakt te worden niet terug, zodat deze niet nog een keer gebruikt kan worden.

![](_page_37_Picture_0.jpeg)

*Figuur 31: Doorspuit naald heeft correct de andere naald aangeraakt Bron: Hemodialyse trainingsmodule*

![](_page_37_Picture_2.jpeg)

*Figuur 32: Het bloed is op alpha 1 gezet Bron: Hemodialyse trainingsmodule*

![](_page_37_Picture_4.jpeg)

*Figuur 33: Naald wordt doorgespoten Bron: Hemodialyse trainingsmodule*

#### **6.4.5.2 Pleisters**

De functionaliteit van de pleister gaat op eenzelfde manier als de naald, alleen dan versimpeld aangezien er geen correcte volgorde is, de pleister moet er simpelweg worden opgeplakt. Op de net geprikte buttonhole zit een voor de gebruiker puur wit uitziende pleister al voor geplakt - dit is het doel waar de pleister naar toe moet. Dit doel krijgt de tag "band-aid" mee en is een trigger (zie figuur 34).

Wanneer de gebruiker de pleister van tafel oppakt en laat botsen met het doelwit, wordt dit weer geregistreerd met een OnTriggerEnter.

De pleister die de gebruiker vastheeft verliest hierbij dan weer de functionaliteit van het kunnen oppakken en wordt vastgezet op de positie van het doelwit (this.transform.localPosition = objTarget.transform.localPosition). Het doelwit wordt hierbij op non-actief gezet (zie figuur 35).

![](_page_37_Picture_10.jpeg)

*Figuur 34: Pleister doelwit Bron: Hemodialyse trainingsmodule*

![](_page_37_Picture_12.jpeg)

*Figuur 35: Pleister correct aangebracht Bron: Hemodialyse trainingsmodule*

De tweede pleister stap moest op een andere manier worden aangepakt, aangezien beide pleisters geabonneerd zijn bij de Observer. De pleisters moesten dus een manier hebben om te weten te komen *welke* naald + buttenhole combinatie correct is

uitgevoerd. Dit is gedaan door een parameter mee te geven aan de functie die ervoor zorgt dat de naald stap omgezet wordt in de pleister stap: NextStep(this.name); This.name is hierbij de naam van de buttonhole waar zojuist een naald correct is aangelegd. De Observer pattern pakt dan deze parameter (public void NextStep(string name = null), hierbij = null zodat het geen vereiste is om een parameter mee te geven) en geeft het door aan de geabonneerde (subject.Notify(name)). Het script van de pleisters ontvangt het bericht dat de stap verandert is samen met de naam van het object, kijkt welk object dit was en zet vervolgens de bijbehorende pleister op actief.

#### **6.4.5.3 Stuwband**

Om de stuwband stap in elkaar te zetten, moest er eerst een model gemaakt worden. Dit model bestaat uit vijf basis Unity objecten die aan de hand van een Configurable Joint systeem aan elkaar zitten. Een Configurable Joint systeem emuleert een gewricht van een skelet, net zoals in een ragdoll (Unity, 2020). Dit systeem zorgt ervoor dat de stuwband net zo reageert als een normale stuwband, waarbij als er één kant wordt opgepakt, de rest van de stuwband valt.

Voor de stap van de stuwband bestaat zowel het model als een doelwit model, die al om de arm van de patiënt heen zit. Tijdens de procedure zal deze de flikker animatie meekrijgen, zodat de gebruiker weet waar de stuwband moet.

De stuwband krijgt een nieuw script mee waarbij twee List<GameObject>'s worden aangemaakt. Eén List heeft hierbij alle onderdelen van de stuwband en de andere alle objecten van het doelwit. Wanneer de gebruiker de stuwband het doelwit laat aanraken (hierbij is de trigger waarop OnTriggerEnter reageert het eerste object van het doelwit, oftewel niet alle onderdelen reageren op aanraking), worden met behulp van een for loop alle onderdelen van de stuwband op de plaatsen van de onderdelen van het doelwit gezet. Deze for loop zorgt er tevens voor dat alle objecten van de stuwband niet langer kunnen bewegen of aangeraakt kunnen worden (net zoals bij de naalden en pleisters).

Als laatst wordt de stuwband stap weer in de lijst met stappen van de SequenceHandler (de naam van het script voor het stappensysteem) gezet en abonneert de stuwband hierop.

Voor de stap waarbij de stuwband weer van de arm afgehaald moet kunnen worden, is er een nieuw stuk bijgekomen in het script van de stuwband. Wanneer de stuwband van de SequenceHandler hoort dat de stuwband weer af moet kunnen, krijgen alle stuwband onderdelen te horen dat er wederom collisie op de onderdelen zit en de mogelijkheid om het object op te pakken staat weer aan. Pakt de speler dan daadwerkelijk de stuwband op, dan worden alle onderdelen van kinetisch naar zwaartekracht verandert en beweegt de stuwband mee met de controller.

Zodra de stuwband van de patiënt zijn of haar arm af is, wordt de applicatie doorgezet naar de volgende stap.

#### **6.4.5.4 Pincet**

Een van de vereiste stappen is om de korstjes van de buttonholes te verwijderen, zodat de naalden hierin gezet kunnen worden. Deze korstjes kunnen eraf gehaald worden met een pincet object die op tafel is gelegt. Het pincet object heeft aan het uiteinde een ontzichtbare collision box zitten. Wanneer dit ontzichtbare collision gebied de korstjes op de buttonholes aanraakt, krijgt de script die op de pincet zit dit mee en zet een 'canGrab' boolean op true. Tevens krijgt een string variabele de naam van het gekozen korstje mee, zodat het script weet *welk* korstje is aangeraakt of opgepakt.

Mocht de speler de grib button achterop de controller indrukken terwijl het bovenstaande gebeurt, dan wordt de positie van het korstje gelijk gesteld aan de positie van de collision box aan het uiteinde van de pincet wanneer de gebruiker de pincet beweegt, in een FixedUpdate. Oftewel, het korstje wordt van de buttonhole afgehaald (zie figuur 36).

```
if(vkey.ToString() == "Joystick1Button5" && canGrab){
        if(objectGrabbed == scab0.name){
               scab0.transform.position = this.transform.position;
               scab0.transform.localRotation = this.transform.localRotation;
               scab0Moved = true;
       }
```

```
}
```
![](_page_38_Picture_10.jpeg)

*Figuur 36: Pincet heeft het korstje te pakken Bron: Hemodialyse trainingsmodule*

Wanneer het korstje wordt losgelaten gaat er een coroutine aan, die langzamerhand de alpha van het materiaal van het korstje op 0 zet, zodat het korstje niet de heletijd in het zichtsbeeld van de gebruiker blijft liggen. Tevens wordt er zwaartekracht op het korstje uitgeoefend, zodat het valt wanneer de speler het loslaat.

#### **6.4.5.5 Desinfecteren**

Voor de stap met het desinfecteren van de arm zijn ten eerste twee models gemaakt. Een doekje ('wipe') en een spray. De spray kreeg een animatie mee en een particle systeem. De animatie is voor het indrukken van de spray en het particle systeem voor de daadwerkelijke spray wanneer het gebruikt wordt. Dit particle systeem gebruikt een cone shaped emission waarbij er maximaal tienduizend mini spheres worden afgevuurd in een span van een halve seconde. Hierbij maken de particles gebruik van collision, waarbij er alleen gereageert wordt op objecten die in de layer 'wipe' staan (oftewel type 'world' wordt gebruikt in plaats van 'planes', dit is voor de nauwkeurigheid).

Wanneer de wipe geraakt wordt door de spray, reageert deze hierop door de materiaal van het object te veranderen in een donkerdere kleur. Hierna kan de wipe gebruikt worden om te interacteren met de arm. Voor het interacteren is een List<string> en een List<GameObject> aangemaakt. De List<string> houdt hierbij bij welke plekken van de arm nog aangeraakt moeten worden (aangegeven in de editor) en de List<GameObject> geeft door aan de script welke plekken (objecten) in de scene dit precies zijn.

Aan de hand van een OnCollisionEnter, waarbij een if statement met !collisionObjects.Contains checked of het object in de lijst staat, zo niet dan gebeurd er verder niks mee, worden de plekken die moeten worden aangeraakt van de lijst geschrapt. Is de lijst leeg, dan is de stap voltooid en wordt er doorgegeven aan SequenceHandler dat er doorgegaan kan worden naar de volgende stap. Hierbij was de wipe geabonneerd aan SequenceHandler om te weten wanneer er geïnteracteerd kon worden.

Na het afronden van de stap keert de wipe terug naar de tafel en deze kan daarna niet meer interacteren met de scene.

Voor de stap van het desinfecteren van de hand, is de contactloze desinfectie dispenser van het Spaarne Gasthuis nagebootst (zie figuur 37). Onder de spray zit een voor de gebruiker ontzichbare collider. Wanneer de gebruiker de controller onder de spray, en dus in de collider, houdt wordt het particle systeem getriggert. Hiervoor zit een script op de dispenser die via een OnTriggerEnter in de gaten houdt wat er mee in aanraking is gekomen. De controller is hiervoor de trigger.

Het particle systeem is weer gebouwd met een cone shaped emission met mini spheres die worden afgevuurd. Het enige verschil is de grote van de cone, omdat de dispenser wat groter is dan een normale spray.

Deze stap is weer toegevoegd aan de SequenceHandler en de dispenser is geabonneerd aan de Observer.

![](_page_39_Picture_8.jpeg)

*Figuur 37: Contactloze desinfectiedispenser Bron: Hemodialyse trainingsmodule*

#### **6.4.5.6 Video**

Voor het klaarleggen van het steriele veld wordt een video getoont. Deze video wordt afgespeeld met een script dat luistert naar de SequenceHandler. Wanneer het de beurt van de video is zet het de video op actief, die daarna zich gelijk afspeelt vanwege de functie PlayOnAwake(); Met de code 'videoPlayer.loopPointReached += EndReached' let het script op het einde van de video en wanneer dit gebeurt, roept dan gelijk de functie EndReached(); aan. Deze functie zet dan de video weer op nonactief en roept de volgende stap aan.

Voor het geval de gebruiker de video al een keer gezien heeft, wordt er tegelijkertijd een overslaan knop op actief gezet wanneer het de beurt is van de video. Mocht de gebruiker deze knop vinden en indrukken, dan wordt gelijk de functie EndReached(); aangeroepen, ook zonder dat de video echt het einde heeft behaald.

De video staat in de editor op een lege plane die hierdoor de eigenschap van Video Player meekrijgt. Het script staat op het parent object die de video aanroept wanneer nodig.

#### **6.4.5.7 Celebratie**

Aan het einde van de procedure wordt er feest gevierd in de vorm van confetti. Deze confetti bestaat uit twee verschillende particle systems, waarbij er één zorgt voor een paar confetti ontploffingen en één ervoor zorgt dat er confetti uit het plafond valt (zie figuur 38 en 39).

ConfettiBurst (de confetti ontploffing) maakt gebruik van 'Stretched Billboard' rendering. Deze manier van renderen zorgt ervoor dat de particles altijd richting de camera gericht zijn, wat ervoor zorgt dat de ontploffing er levendiger uitziet. Daarnaast wordt

er gebruik gemaakt van een aangepaste

'Emission', zodat de ontploffingen gebeuren met een bepaalde hapering ertussen en niet allemaal tegelijkertijd. De ontploffingen hebben hierbij een tijdsperiode van 0.05 seconde waarbij er 100 particles verschijningen. Na ongeveer een halve seconde (0.45) gebeurt de volgende ontploffing. Aangezien de hele animatie een tijdslimit van 3 seconde heeft, gebeuren er dus ongeveer 5 á 6 ontploffingen.

De confetti die van het plafond valt wordt

gerendered met 'Billboard', wat ervoor zorgt dat de programmeur er zelf voor kan kiezen welke kant de particles op kijken. Aangezien er veel particles van het plafond vallen is het leuker als niet alles dezelfde kant op kijkt. Dit particle systeem maakt ook gebruik van 'Rotation over lifetime' met een maximale rotatie van 180, zodat de particles langzamerhand rondspinnen wanneer het naar beneden valt.

![](_page_40_Picture_9.jpeg)

*Figuur 38: Confetti ontploffing Bron: Hemodialyse trainingsmodule*

![](_page_40_Picture_11.jpeg)

*Figuur 39: Confetti valt uit het plafond Bron: Hemodialyse trainingsmodule*

# **7. Evaluatie**

In dit onderdeel worden de verschillende testplannen voor het testen van de trainingsmodule uitgelegd en wordt getoond wat de resultaten hiervan waren. Er zijn drie tests bij ziekenhuizen uitgevoerd, waarbij twee hiervan online zijn gebeurd en één bij het ziekenhuis zelf.

# **7.1 Testplan**

Hieronder wordt beschreven hoe het testplan voor het testen bij verplegers en het testen bij patiënten eruitzag. Het testen bij verplegers is zowel in het Martiniziekenhuis als in het Spaarne Gasthuis gebeurd, het testen bij patiënten alleen bij het Spaarne Gasthuis.

# **7.1.1 Martiniziekenhuis verplegers**

De eerste test gebeurde met het Martiniziekenhuis via een video call. Vanwege de omstandigheden met het coronavirus kon dit helaas niet anders. Deze test werd afgelegd om alvast een beeld te creëren voor de verplegers van het Martiniziekenhuis over hoe de module eruit zou komen te zien en voor de programmeur om te kijken of het de goede kant op ging. Deze test gebeurde relatief vroeg gedurende de ontwikkelingsprocedure, dus nog niet alles was geïmplementeerd of gemaakt.

De aanpak hierbij was om eerst de verplegers een keer mee te nemen door de module heen, door het scherm van de module te delen bij de call en vervolgens alle stappen die er op dat punt waren uit te voeren. Hierbij werden alle functies die waren geïmplementeerd ook getoond naast de stappen, zoals het al kunnen resetten van de scene en objecten die van de tafel afgegooid konden worden waarbij deze weer terugkwamen.

Na het doornemen van de module werd aan de verplegers om een eerste indruk gevraagd. Hierna werden nog enkele vragen gesteld, namelijk:

- 1. Naast de stappen die op dit moment nog niet geïmplementeerd zijn, is er nog iets wat u echt mist en graag zou willen zien?
- 2. Wat vindt u van de stap van de naalden? Moet hier iets aan veranderd worden?
- 3. Heeft u nog andere feedback?

Vanwege het feit dat dit gedurende een video call moest gebeuren en het niet het enige gesprekspunt was, was er niet al te veel tijd om te testen. Vandaar werden er ook niet al te veel vragen gesteld. De test duurde 15 tot 20 minuten en er waren ongeveer zes verplegers bij aanwezig plus een begeleider van SyncVR.

## **7.1.2 Spaarne Gasthuis verplegers**

Rond midden november 2020 was er contact opgenomen met een verpleger van het Spaarne Gasthuis, met wie toen is afgesproken om op 26 november langs te komen om de twee verplegers die er het meeste verstand van hadden (een dialyseverpleegkundige en een verpleegkundige die al vaker met virtual reality had gewerkt) de huidige stand van de module te laten zien en feedback te vergaren. Dit is, ondanks het coronavirus, op locatie uitgevoerd.

Voor deze test moest de aanpak wel omgegooid worden om rekening te houden met de huidige omstandigheden, vandaar dat het ook maar met twee verplegers kon worden uitgevoerd. Gedurende de hele afspraak moest een mondkapje gedragen worden en bij binnenkomst moesten de handen gedesinfecteerd worden. Het volgende testplan werd vervolgens gehandhaafd:

- 1. De headset wordt een keer goed ontsmet voordat deze wordt gebruikt.
- 2. De verpleger zet de bril op en gaat door de module heen. Hierbij wordt er alleen geholpen wanneer hij of zij *echt* niet verder komt.
- 3. Terwijl de verpleger door de module heen gaat wordt er gevraagd of hij/zij hard op kan zeggen wat hij/zij van de huidige situatie vindt.
- 4. Na afloop eerst om een algemene indruk vragen.
- 5. Een aantal vragen aan de verpleger stellen.
- 6. De headset gereedmaken voor de volgende verpleger.

De vragen die aan het einde gesteld werden waren de volgende:

- 1. Waren er nog stappen in de applicatie die minder duidelijk waren, zo ja, welke?
- 2. Hoe vond u de virtuele omgeving in de applicatie? Was deze simpel genoeg of zorgde het voor een afleiding?
- 3. Is er een stap of detail die u dit keer miste van de procedure die u als belangrijk beschouwt en graag zou willen terugzien?
- 4. Heeft u nog andere feedback of opmerkingen?

Deze test duurt ongeveer 20 minuten per persoon. Aangezien er twee verplegers waren en er aan het einde nog tezamen even over werd gesproken, duurde de gehele afspraak ongeveer een uur. Aan het einde van de afspraak is ook besproken of het mogelijk was om bij patiënten te testen. Dit bleek uiteindelijk nog te kunnen en er was een afspraak gemaakt voor 5 januari.

# **7.1.3 Spaarne Gasthuis patiënten**

Zoals in het vorige kopje (7.1.2) te lezen is, was er op 5 januari een afspraak gemaakt om de trainingsmodule bij patiënten te komen testen. Hiervoor was de doelgroep dialysepatiënten, met minimaal 4-5 personen. Dit is tegen het einde van de ontwikkelingsprocedure gedaan, zodat patiënten op het gehele plaatje feedback konden geven en nog enige bijsturing konden leveren.

Vanwege de huidige omstandigheden moest ook bij deze test weer rekening gehouden worden met verschillende dingen. Het mondkapje en het desinfecteren van de handen waren nog steeds een eis, maar nu moest er ook gelet worden op de anderhalve meter afstand regel. Voor deze test was een jotform gemaakt die patiënten na afloop konden invullen, maar door de anderhalve meter afstand regel zouden de antwoorden hiervan zelf handmatig moeten worden ingevuld. Het testplan zag er als volgt uit:

- 1. De headset wordt een keer goed ontsmet voordat deze wordt gebruikt.
- 2. De aflegger van de test legt even kort aan de patiënt uit wat de bedoeling is en wat er precies gedaan wordt.
- 3. De patiënt krijgt de bril op en start met de module. Hierbij wordt er alleen geholpen wanneer hij of zij *echt* niet verder komt.
- 4. Terwijl de patiënt door de module heen gaat wordt er gevraagd of hij/zij hard op kan zeggen wat hij/zij van de huidige situatie vindt.
- 5. Na afloop wordt eerst om een algemene indruk gevraagd.
- 6. De aflegger van de test (of een verpleger) gaat daarna met de patiënt door de vragen van de jotform heen.
- 7. De headset wordt gereed gemaakt voor de volgende patiënt.

De vragen van de jotform zijn gebaseerd op de Usability Tests SUS (System Usability Scale) waarbij er vooral gekeken wordt naar de bruikbaarheid van de applicatie (Brooke, 1986) en waren als volgt:

- 1. Waren er nog stappen in de applicatie die minder duidelijk waren, zo ja, welke?
- 2. Hoe vond u de virtuele omgeving in de applicatie? Was deze simpel genoeg of zorgde het voor een afleiding?
- 3. Was het makkelijk om door de applicatie heen te komen?
- 4. Hoe tevreden bent u over deze applicatie over het trainen van hemodialyse?
- 5. Heeft u nog andere feedback en/of opmerkingen?

Aan de hand van feedback van SyncVR werden er niet al te veel vragen gesteld. Deze test zou ongeveer 15 minuten per persoon moeten duren en een aantal ingevulde jotforms moeten opleveren.

Helaas kon deze test uiteindelijk toch niet doorgaan vanwege weer aangescherpte maatregelen omtrent het coronavirus. Hierna is wel een mail gestuurd naar de verplegers van het Spaarne Gasthuis of de test alsnog kon doorgaan, maar dan met een video van de procedure die aan de patiënten getoond zou kunnen worden.

# **7.2 Resultaten**

Voor de test met het Martiniziekenhuis zijn de volgende feedbackpunten naar voren gekomen tijdens de video call:

- Denk erom dat de naald met de stroomrichting mee geprikt moet worden.
- De naald moet, nadat deze aangelegd is, nog doorgeprikt worden.
- De omgeving moet zo simpel mogelijk gehouden worden.

De naald werd hierbij al met de stroomrichting mee geprikt, maar zal hierdoor nog extra benadrukt worden in de tekst die bij deze stap hoort.

Het doorprikken van de naald was een stap die tijdens de test simpelweg nog niet gemaakt was, maar zit er nu wel in.

Vanwege het feit dat de omgeving zo simpel mogelijk gehouden moest worden, is er in overleg met designers gekozen voor een heel simpel ontwerp voor de omgeving. Geen hele afleidende objecten of kleuren, een lege boekenkast, egale kleur bank en kussen, et cetera was genoeg.

Tijdens de test op 26 november (waarbij het hard op denken te lezen is in de bijlage) is de volgende feedback naar voren gekomen:

- De stuwband moet aangetrokken kunnen worden.
- Het kan zijn dat de gebruiker (in dit geval de dialyseverpleegkundige) de naald al loslaat voordat hij goed zit. Bedenk hier iets op.
- Kijk naar de collisie tussen de pleister en het doelwit van de pleister.
- Tutorial wordt makkelijk overgeslagen, hierdoor miste de verpleegkundige met VR ervaring de juiste knoppen van de controller te vinden.
- Speel wat meer met de juiste hoek waarin de naald moet vallen, sommige vinden dit moeilijk, andere makkelijk.

De hoek waarin de naald moet vallen is hierdoor iets versimpeld. Omdat de programmeur dit steeds zelf testte en er erg goed in werd, werd het dankzij de dialyseverpleegkundige duidelijk dat het iets te moeilijk was.

De collisie tussen het doelwit van de pleister en de pleister bleek te liggen aan het oppervlakte van de collisie box van het doelwit, die ergens tijdens ontwikkeling erg klein was geworden. Dit is daarna gelijk verbetert.

De tutorial is nu iets anders verwoord, zodat de gebruikers precies weten wat er overgeslagen wordt mocht er gekozen worden om geen tutorial te volgen.

# **8. Conclusie**

In dit onderzoek is er gezocht naar een antwoord op de vraag: "*Hoe kan Virtual Reality worden toegepast bij het trainen van het zelf aanleggen van de naald bij hemodialysepatiënten?"*. Hiervoor is zowel deskresearch als fieldresearch verricht naar hemodialyse en virtual reality en is er een trainingsmodule gebouwd.

Uit de resultaten van zowel deskresearch als fieldresearch naar hemodialyse blijkt dat dialyse als een tijdelijke maatregel bij zowel acuut nierfalen, als wanneer een patiënt wacht op een niertransplantatie, gezien wordt. De verschillende behandelingen hierbij zijn peritoneale dialyse en hemodialyse, waarbij hemodialyse het filteren van het bloed buiten het lichaam met een dialysemachine betekent. Dit geeft antwoord op de vraag: "*Wat wordt er verstaan onder dialyse en wat zijn de verschillende dialysebehandelingen?"*.

Door deskresearch is tevens het antwoord op de vraag: "*Hoever is Virtual Reality tot nu toe gevorderd in de medische wereld van nierziekten?*" gevonden. Virtual reality bestaat al sinds 1960, maar de brug naar medicijnen werd pas gelegd in 1982 met een vluchtsimulator die hielp bij het overkomen van vliegangst. Tegenwoordig bestaan er vele virtuele applicaties die bijvoorbeeld kunnen helpen bij het verleggen van pijn (brandwondpatiënten) of het volgen van therapie (patiënten met Parkinsons), maar de stap naar de wereld van nierziektes blijft klein met maar enkele informatieve applicaties zoals Nephro360 en een enkele applicatie voor peritoneale dialyse. Hierbij wordt er nog niet gekeken naar hemodialyse.

Aan de hand van het MoSCoW principe zijn er eisen opgesteld voor de trainingsmodule. Deze eisen gaan bijvoorbeeld over regels die nageleefd moeten worden voor patiënten, eisen waaraan de training zelf moet worden gehouden, zoals waarheidsgetrouwe informatie, en eisen waar de applicatie technisch gezien aan moet voldoen, zoals dat de performance stabiel moet zijn tijdens het gebruik. Deze eisen samen vormen het antwoord op de vraag: "*Wat zijn de eisen waar de trainingsmodule aan moet voldoen?*"

Door het bezoek aan het Spaarne Gasthuis en het gesprek met een verpleegkundige daar, is er een lijst met waarheidsgetrouwe stappen voor de hemodialyseprocedure opgesteld. Voor al deze stappen is vervolgens een keuze gemaakt of het nodig was dat de stap terugkwam in de trainingsmodule. Deze stappen zijn vervolgens geïmplementeerd in een Unity project, waarbij de gebruikers aan de hand van tekst door alle stappen heen begeleid worden en de gebruikers deze stappen zelf kunnen uitvoeren. Het ontwerp en het prototype geven antwoord op de vraag: "*Hoe kunnen de benodigde stappen van de trainingsmodule omgezet worden in een productontwerp en prototype?*"

Het ontwerp en het prototype geven tevens antwoord op de vraag: "*Hoe kan de interactie met de gebruiker worden vormgegeven?*". Hier wordt er gekeken naar hoe een gebruiker het best feedback kan ontvangen (in dit geval in de vorm van een informatieve prijs) en hoe de gebruiker de controller kan gebruiken om te interacteren met de verschillende objecten en/of user interface in de virtuele omgeving. Hierbij kan de speler bijvoorbeeld een object oppakken, om het vervolgens te gebruiken op de shunt om een stap verder te komen in de procedure.

Als laatst geeft de testfase het antwoord op de vraag: "*Hoe kan er worden getest of het doel van de trainingsmodule is behaald?*" Hiervoor is verschillende keren getest met verpleegkundigen, met wiens feedback de trainingsmodule is verbeterd. Het testplan voor de patiënten, waarbij gebruik gemaakt wordt van Usability Tests, zou hierbij een nog meer verhelderend beeld geven. Helaas gingen de tests met patiënten niet door, vanwege de huidige omstandigheden met het coronavirus, waardoor de regels in ziekenhuizen erg werden aangescherpt en verdere toegang onmogelijk maakte.

De antwoorden op al deze vragen vormen samen het antwoord op de hoofdvraag en hebben geleid tot het belangrijkste resultaat: de uiteindelijke trainingsmodule. De trainingsmodule is geschikt voor Virtual Reality (met name de Vive headsets) waarbij de gebruiker alle stappen van het aanleggen van de naald bij een hemodialyseprocedure kan volgen en uitproberen. Een 2D demonstratievideo is te zien op YouTube, waarvan de link te vinden is in de bijlage. Vanwege het feit dat er tot op heden maar weinig bestaat op het gebied van virtual reality voor hemodialyse, is de gemaakte trainingsmodule een van de eersten van zijn soort en geeft hierbij een goed voorbeeld van wat er vervolgens zou kunnen gebeuren op het gebied van dialyse in een virtuele omgeving. De betrokken verpleegkundigen en SyncVR waren dan ook enthousiast over de gemaakte trainingsmodule en kijken uit naar wat hier nog meer mee zou kunnen gebeuren.

Als aanbeveling voor toekomstige werken zou het toevoegen van het gedeelte van het invoeren van informatie in de hemodialysemachine een goede aanvulling zijn op de hemodialyse trainingsmodule. De trainingsmodule richtte zich op het zelf aanleggen van de naald, maar nog voordat dit gebeurt moet eerst de hemodialyse machine goed klaargezet worden.

# **Bronnenlijst**

Abrahams, A., Van Eck van der Sluijs, A., Van Jaarsveld, B., Hoes, A. (2019, 13 februari). *Wat is dialyse?* Geraadpleegd van<https://www.nieren.nl/bibliotheek/7-dialyse/154-wat-is-dialyse/197-wat-is-dialyse>

Abrahams, A., Van Eck van der Sluijs, A. (2019, 27 mei). *Wat is peritoneale dialyse?* Geraadpleegd van <https://www.nieren.nl/bibliotheek/16-peritoneale-dialyse/209-wat-is-peritoneale-dialyse>

Adams, E. (2020, 4 januari) *Designer's Notebook: Positive Feedback*. Geraadpleegd van [https://www.gamasutra.com/view/feature/131426/designers\\_notebook\\_positive\\_.php?page=1](https://www.gamasutra.com/view/feature/131426/designers_notebook_positive_.php?page=1)

Android Studio (2020, 9 oktober). *Android Debug Bridge (adb)*. Geraadpleegd va[n Android Debug Bridge](https://developer.android.com/studio/command-line/adb#top_of_page)  (adb) | [Android Developers](https://developer.android.com/studio/command-line/adb#top_of_page)

Arch Virtual (2018, december) *Acadicus*. Geraadpleegd va[n https://acadicus.com/](https://acadicus.com/)

Boomer, J., Van Jaarsveld, B., Hoes, A. (2018, 14 maart). *Wat is hemodialyse?* Geraadpleegd van <https://www.nieren.nl/bibliotheek/17-hemodialyse/199-wat-is-hemodialyse>

Brooke, J (1986). *System Usability Scale (SUS)* Geraadpleegd va[n https://www.usability.gov/how-to-and](https://www.usability.gov/how-to-and-tools/methods/system-usability-scale.html)[tools/methods/system-usability-scale.html](https://www.usability.gov/how-to-and-tools/methods/system-usability-scale.html)

Carfagno, J. (2019, 31 juli). *Virtual Reality helping those with Parkinson's Disease Walk.* Geraadpleegd va[n https://www.docwirenews.com/docwire-pick/virtual-reality-helping-those-with-parkinsons-disease](https://www.docwirenews.com/docwire-pick/virtual-reality-helping-those-with-parkinsons-disease-walk/)[walk/](https://www.docwirenews.com/docwire-pick/virtual-reality-helping-those-with-parkinsons-disease-walk/)

Doss, S. (2006, maart-april). *A Positive Outlook for Vascular Access Self-Cannulation.* Nephrology Nursing Journal. Geraadpleegd va[n https://www.venvn.nl/media/cobg05nu/va\\_vwa\\_deel2\\_2018-05-28.pdf](https://www.venvn.nl/media/cobg05nu/va_vwa_deel2_2018-05-28.pdf)

Dialyse Centrum Groningen (2006). *Wat is Hemodialyse?* Geraadpleegd van <https://www.dcg.nl/behandeling-en-ondersteuning/hemodialyse-thuis/wat-is-hemodialyse>

Heller, K. (2019, 9 september). *Visual Studio Code vs. Visual Studio: How to choose.* Geraadpleegd van [Visual Studio Code vs. Visual Studio: How to choose | InfoWorld](https://www.infoworld.com/article/3436860/visual-studio-code-vs-visual-studio-how-to-choose.html#:~:text=Visual%20Studio%20has%20great%20refactoring,for%20half%20a%20dozen%20languages.&text=Visual%20Studio%20doesn%27t%20run,C%2B%2B%20workload%20and%20Azure%20support.)

Hoffman, H., Patterson, D., Magula, J., Carrougher, G., Zeltzer, K., Dagadakis, S., Sharar, S. (2003, 10 december). *Water-friendly virtual reality pain control during wound care*. Geraadpleegd van <https://onlinelibrary.wiley.com/doi/abs/10.1002/jclp.10244>

Jones, J., Székely, G., Satava, R. (1999, 13 november) *Doing a Virtual Colonoscopy*. Geraadpleegd van [http://www.jstor.org/stable/25186360?seq=1#page\\_scan\\_tab\\_contents](http://www.jstor.org/stable/25186360?seq=1#page_scan_tab_contents)

Kenny, T. (2018, 24 februari). *SnowWorld melts away pain for burn patients, using virtual reality snowballs.* Geraadpleegd van [https://www.geekwire.com/2018/snowworld-melts-away-pain-burn](https://www.geekwire.com/2018/snowworld-melts-away-pain-burn-patients-using-virtual-reality-snowballs/)[patients-using-virtual-reality-snowballs/](https://www.geekwire.com/2018/snowworld-melts-away-pain-burn-patients-using-virtual-reality-snowballs/)

North, M., North, S., Coble, J. (1998) *Virtual Reality Therapy: An Effective Treatment for Phobias*. Geraadpleegd van [https://books.google.nl/books?hl=nl&lr=&id=0-](https://books.google.nl/books?hl=nl&lr=&id=0-Nzrj_DWL4C&oi=fnd&pg=PA112&dq=virtual+reality+therapy+phobias&ots=Si3viocfPX&sig=yCDd01LYPYt_9Lh2S7iGANNGif4#v=onepage&q=virtual%20reality%20therapy%20phobias&f=false) [Nzrj\\_DWL4C&oi=fnd&pg=PA112&dq=virtual+reality+therapy+phobias&ots=Si3viocfPX&sig=yCDd01LYPY](https://books.google.nl/books?hl=nl&lr=&id=0-Nzrj_DWL4C&oi=fnd&pg=PA112&dq=virtual+reality+therapy+phobias&ots=Si3viocfPX&sig=yCDd01LYPYt_9Lh2S7iGANNGif4#v=onepage&q=virtual%20reality%20therapy%20phobias&f=false) [t\\_9Lh2S7iGANNGif4#v=onepage&q=virtual%20reality%20therapy%20phobias&f=false](https://books.google.nl/books?hl=nl&lr=&id=0-Nzrj_DWL4C&oi=fnd&pg=PA112&dq=virtual+reality+therapy+phobias&ots=Si3viocfPX&sig=yCDd01LYPYt_9Lh2S7iGANNGif4#v=onepage&q=virtual%20reality%20therapy%20phobias&f=false)

Mazuryk, T., Gervautz, M. (1999, december). *Virtual Reality.* Geraadpleegd van [https://www.researchgate.net/publication/2617390\\_Virtual\\_Reality\\_-](https://www.researchgate.net/publication/2617390_Virtual_Reality_-_History_Applications_Technology_and_Future) History Applications Technology and Future

Mulder, P. (2017) *MoSCoW methode.* Geraadpleegd van [https://www.toolshero.nl/project](https://www.toolshero.nl/project-management/moscow-methode/)[management/moscow-methode/](https://www.toolshero.nl/project-management/moscow-methode/)

Robison, A., Liu, C., Apuzzo, M. (2011, november). *World Neurology.* Geraadpleegd van [https://www](https://www-sciencedirect-com.rps.hva.nl:2443/science/article/pii/S187887501100876X)[sciencedirect-com.rps.hva.nl:2443/science/article/pii/S187887501100876X](https://www-sciencedirect-com.rps.hva.nl:2443/science/article/pii/S187887501100876X)

Unity (2020, 12 januari) *Configurable Joint*. Geraadpleegd va[n https://docs.unity3d.com/Manual/class-](https://docs.unity3d.com/Manual/class-ConfigurableJoint.html)[ConfigurableJoint.html](https://docs.unity3d.com/Manual/class-ConfigurableJoint.html)

Unity (2020, 12 januari) *XR Plug-in Framework*. Geraadpleegd van Unity - [Manual: XR Plug-in Framework](https://docs.unity3d.com/2020.1/Documentation/Manual/XRPluginArchitecture.html)  [\(unity3d.com\)](https://docs.unity3d.com/2020.1/Documentation/Manual/XRPluginArchitecture.html)

Vasilyev, A., Carmichael, D., Bandovic, I. (2018, 3 september). *Nephro360: Virtual Reality & Gaming*. Geraadpleegd van<https://www.renalfellow.org/2018/09/03/nephro360-virtual-reality-gaming/>

Weeda, F. (2019, 28 januari) *Verpleegkundigen werkdruk is fors gestegen*. Geraadpleegd van <https://www.nrc.nl/nieuws/2019/01/28/verpleegkundigen-werkdruk-is-fors-gestegen-a3651986>

Zanzonico, P. (2011) *The Journal of Nuclear Medicine*. Geraadpleegd van [http://web.a.ebscohost.com.rps.hva.nl:2048/ehost/detail/detail?sid=7deca084-8c34-4218-ae1f-](http://web.a.ebscohost.com.rps.hva.nl:2048/ehost/detail/detail?sid=7deca084-8c34-4218-ae1f-97ea6ed47641%40sessionmgr4008&vid=0&hid=4107&bdata=JnNpdGU9ZWhvc3QtbGl2ZQ%3d%3d#db=mdc&AN=22080445)[97ea6ed47641%40sessionmgr4008&vid=0&hid=4107&bdata=JnNpdGU9ZWhvc3QtbGl2ZQ%3d%3d#db=](http://web.a.ebscohost.com.rps.hva.nl:2048/ehost/detail/detail?sid=7deca084-8c34-4218-ae1f-97ea6ed47641%40sessionmgr4008&vid=0&hid=4107&bdata=JnNpdGU9ZWhvc3QtbGl2ZQ%3d%3d#db=mdc&AN=22080445) [mdc&AN=22080445](http://web.a.ebscohost.com.rps.hva.nl:2048/ehost/detail/detail?sid=7deca084-8c34-4218-ae1f-97ea6ed47641%40sessionmgr4008&vid=0&hid=4107&bdata=JnNpdGU9ZWhvc3QtbGl2ZQ%3d%3d#db=mdc&AN=22080445)

Zorgwijzer (2020, 4 november) *Patiëntenrechten*. Geraadpleegd van <https://www.zorgwijzer.nl/faq/patientenrechten>

# **Bijlagen**

# **1. XR Plug-In Management handleiding**

#### XR Plug-in Management Instruction Manual

Written by Cheyenne Breeker

SyncVR uses three kinds of headsets: Pico, Vive and Oculus. In this manual you will be able to build a Unity application for all three headsets in one project. This is done with the XR Plug-in Management system from Unity.

To start with, the project will be built for Pico. The reason we start with Pico is because this headset has a peculiar way of preparation. Also, something to be aware of: So far Pico only supports the Pico Neo 2 series for this kind of XR building, so don't try it for any of the other Pico headsets.

- 1. The first thing to do is to go to the Pico developer website (https://developer.picointeractive.com/sdk/index?id=8) and download the Unity XR Platform SDK found there. Don't worry if it doesn't look anything like a normal SDK, it even has a peculiar way of making and installing the SDK.
- 2. Make a new Unity project. If you already have a project this step can be skipped.
- 3. In your Unity project go to Windows > Package Manager > + and select 'Add package from disk...' where you can navigate to the SDK you just downloaded. Load this package by selecting 'package.json' from the downloaded file (also see figure 1).

![](_page_49_Picture_103.jpeg)

Figure 1: Package.ison file that must be selected to install the SDK.

- 4. Now open the project settings in your Unity project. From here, navigate to XR Plug-in Management and select PicoXR. Make sure it gets a check mark.
- 5. To set up the scene, right click in the scene and select XR > Room-Scale XR Rig. This will build an XR camera and controller set-up for you.
- 6. Click on the created XR Rig and add the 'PXR Manager (Script)'. With this, the project is ready for the Pico headsets.

![](_page_49_Picture_14.jpeg)

Figure 2: PicoXR selected in the XR Plug-in Management

The next kind of headset we're going to prepare for are the Vive headsets.

1. To be able to import any kind of WaveXR (the plugin for Vive headsets) plugins, we have to add VIVE Registry to the project first. To do this, open the file where you have installed the Unity project on your computer, and navigate to Packages > manifest.json. Open this file and add the following lines of code at the end of this file:

```
"scopedRegistries": [
  €
    "name": "VIVE",
    "url": "https://npm-registry.vive.com/",
    "scopes": [
      "com.htc.upm"
    1
  }
\mathbf{I}
```
- 2. Now go to your Unity project again and open the Package Manager. Search for 'VIVE Wave XR Plugin' and import this package into your project. If you want, you can also add the Essence and Native packages, these give a few more things to play with in the project but are not necessary.
- 3. Open the project settings and go to XR Plug-in Management again. Click on WaveXR to finalize the building for Vive.

The last kind of headset that must be prepared for is the Oculus line of headsets. This one also happens to be the easiest one.

1. Open your Unity project and go to Project Settings > XR Plug-in Management. Click on Oculus. The Manager will now download everything you need for the Oculus headsets.

Apart from the setup for the various headsets, there are a few things you should take note of when developing.

- 1. To have a fully functioning canvas, add the canvas through Right Click Scene > XR > UI Canvas. The normal canvas lacks some components, like the new Raycaster, for it to function properly.
- 2. Before building for a headset, make sure only the necessary Plug-in is selected. If you have both PicoXR and WaveXR selected for example, then the headset will look for components that are necessary for the both of them, effectively causing quite some errors.
- 3. The PicoXR needs a higher minimum API level than both the Oculus and WaveXR do. So, when building for a headset, make sure the minimum API level is set to the correct one for the headset. PicoXR needs a level of 26, while Oculus and WaveXR need a level of 25. To adjust this, go to Project Settings > Player > Other Settings > Identification > Minimum API Level.
- 4. When building for WaveXR, it tends to leave an AndroidManifest behind. This manifest is known to cause errors for PicoXR and Oculus, so when switching builds, make sure to remove this file again. It can be found in either Assets > Plugins > Android or Assets > Wave > XR > Platform > Android.

# **2. Spaarne Gasthuis test (hard op denken)**

severpleeghundige:  $6 \text{ and}$  $ocu$  $0151$  $l$   $I$  $a_{1}b_{1}c_{1}$ m  $n0C$ worden  $11060n$ echt grappig om <u>Jundige met ervaring</u> UR  $n$ had Heb em sne <u>e</u> gaan λOσ

# **3. YouTube link naar de gemaakte trainingsmodule**

[https://www.youtube.com/watch?v=5SMIasytb7g&feature=youtu.be&ab\\_channel=Cheyenne](https://www.youtube.com/watch?v=5SMIasytb7g&feature=youtu.be&ab_channel=Cheyenne)